# **Comment rejoindre l'initiative MCR2030 et avoir accès au tableau de bord**

Guide pratique du tableau de bord pour les villes

Version du 13 septembre 2023

Mise à jour clé : Informations sur le nouveau système de connexion au système

MCR2030 Dashboard How-To Guide for cities: How-To Guide for cities: How to join  $1$ 

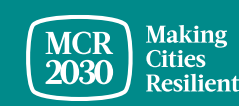

# **Sommaire**

Étapes pour s'inscrire à la MCR2030 :

Passez à l'évaluation de l'étape et préparez une lettre d'engagement

Comment créer un profil de ville sur le tableau de bord MCR2030

Remplissez des informations détaillées sur votre ville

Utiliser les conseils relatifs au tableau de bord :

• Aperçu du tableau de bord de la ville

#### *Conseils :*

➢ *Suivez toutes les étapes ! Les villes sont encouragées à remplir les informations de base ainsi que les détails du profil de la ville pour tirer le meilleur profit de l'accès au tableau de bord. Vous serez ainsi à même de découvrir les organisations participantes et les services correspondant aux besoins de votre ville.* 

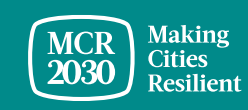

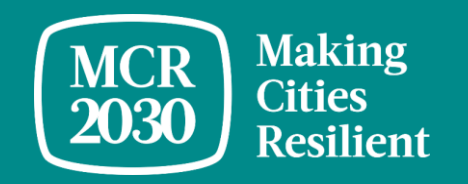

# **Passez à l'évaluation de l'étape et préparez une lettre d'engagement**

#### **Poursuivez l'évaluation de l'étape et découvrez à quelle étape se trouve votre ville, A, B ou C**

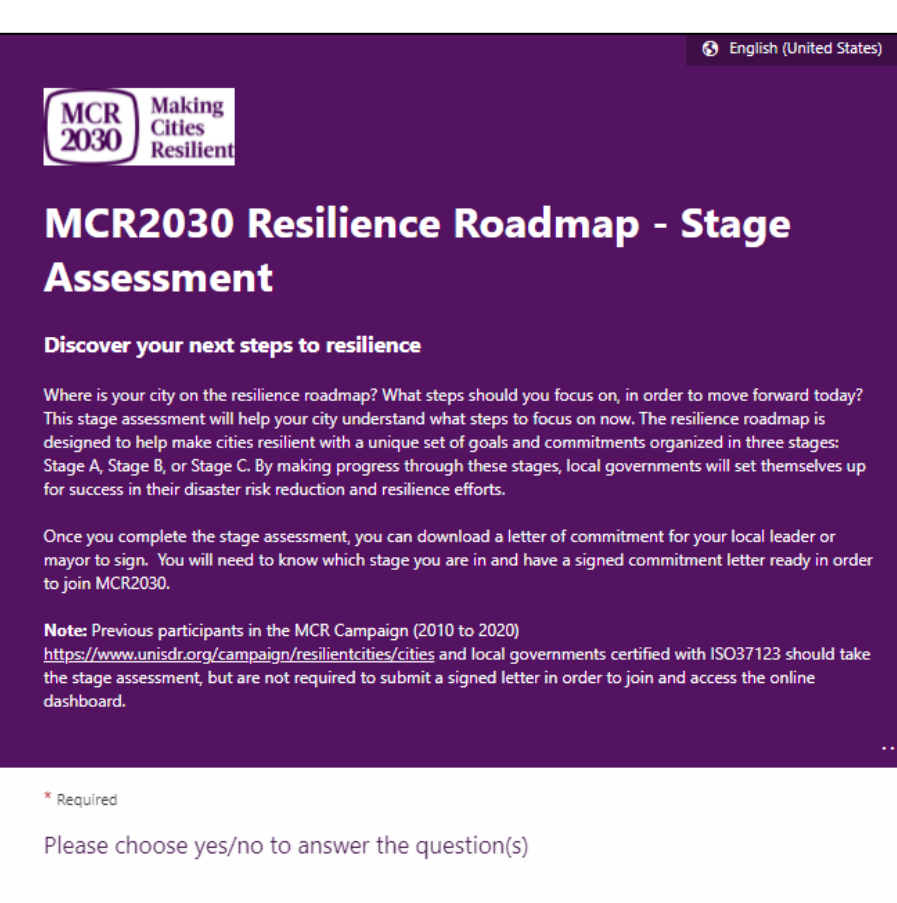

1. Is your city working on or has developed a disaster risk reduction/resilience strategy or equivalent? Does this strategy include identified actions to reduce risks (in addition to emergency response and preparedness) \*

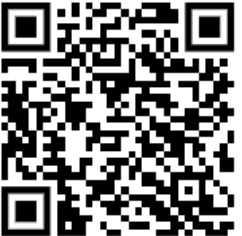

- Cliquez sur le lien suivant pour accéder au site Web de la MCR2030 et réalisez l'évaluation de l'étape [https://mcr2030.undrr.org/resilience](https://mcr2030.undrr.org/resilience-roadmap/stage-assessment)[roadmap/stage-assessment](https://mcr2030.undrr.org/resilience-roadmap/stage-assessment)
- Questions simples, réponses fermées (yes/no)
- Après l'évaluation de l'étape, vous serez dirigé(e) vers la page des résultats
- Outre l'anglais, d'autres langues sont disponibles pour les questions

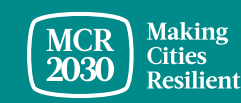

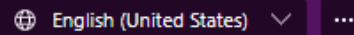

#### MCR<br>2030 Cities<br>Resilient MCR2030 Resilience Roadmap - Stage Assessment

\* Required

Congratulations!

Your city is now in Stage A and should build awareness to move forward

Stage A focuses on enhancing cities' understanding on risk reduction and resilience.

Commitments that Stage A cities should work toward include:

- . Conduct an awareness event or publicity on resilience outside the government at least once annually;
- . Conduct an orientation workshop on resilience with staff and city council;
- . Establish a multi-sectoral committee on resilience building and demonstrate an initial commitment to further develop and implement a city DRR and resilience strategy

Visit https://mcr2030.undrr.org/resilience-roadmap-stage-assessment-stage-success-page to 1) Explore how to join MCR2030 and access the online dashboard for useful tools and resources, 2) Learn more about Stage A, and 3) Download a sample template of the letter of commitment for your mayor to sign.

3. Confirm your city stage \*

◯ Stage A

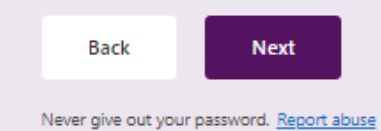

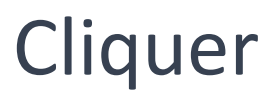

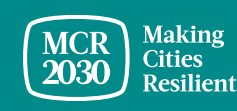

#### **Téléchargez le modèle de lettre d'engagement et faites-la signer par votre maire**

Home / Resilience Roadmap - Stage Assessment - Stage B Success Page

Congratulations! Your city is now in Stage B and should build strategies to move forward

Commitments necessary for Stage B cities:

- Develop a city disaster risk reduction and resilience strategy guiding specific actions to reduce risk and build resilience. This could be a stand-alone DRR/resilience strategy or an urban development plan that integrates risk reduction and resilience actions:
- Get an endorsement of the city strategy by a governing body ready for implementation

How to join MCR2030

Learn more about Stage E

Download a sample template of the letter of commitment for your mayor to sign  $\rightarrow$ 

- Seules les villes ayant participé à la campagne MCR (2010-2020) n'ont pas besoin de rédiger une lettre d'engagement
- Les villes certifiées ISO37123 peuvent utiliser la certification ISO37123 à titre de lettre d'engagement.

Lisez les instructions sur comment rejoindre l'initiative MCR2030 et créer un compte sur le tableau de bord

Plus d'informations sur cette étape

Téléchargez le modèle de lettre d'engagement

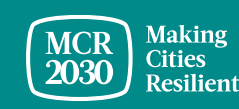

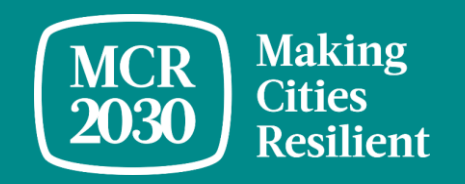

# **Comment créer un profil de ville sur le tableau de bord MCR2030**

#### **Décidez de qui de votre bureau créera le compte de votre ville sur le tableau de bord**

- Toutes les personnes du bureau du gouvernement peuvent le faire
- La personne sera chargée de créer le compte de la ville sur le tableau de bord
- Une fois le compte créé, la personne devra par défaut administrer le compte de votre ville sur le tableau de bord et pourra ajouter d'autres membres à l'équipe plus tard
- Tous les membres de l'équipe peuvent aider à modifier le profil de la ville, rechercher des organisations et des services participants et utiliser toutes les autres fonctionnalités du tableau de bord (pour plus de détails, voir le guide du tableau de bord « comment gérer l'équipe »)

#### *Conseils :*

➢ *Si un membre de votre gouvernement local s'est déjà inscrit, veuillez vous coordonner avec lui pour avoir accès au tableau de bord. Ne vous inscrivez pas à nouveau car cela créera un double profil*

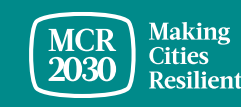

## 1. Consultez le tableau de bord MCR2030 sur la page : <https://mcr2030dashboard.undrr.org/>

#### *Conseils :*

➢ *Vous pouvez afficher le tableau de bord MCR2030 dans une autre langue en cliquant sur l'option du menu déroulant des langues au coin supérieur droit. D'autres langues seront ajoutées.*

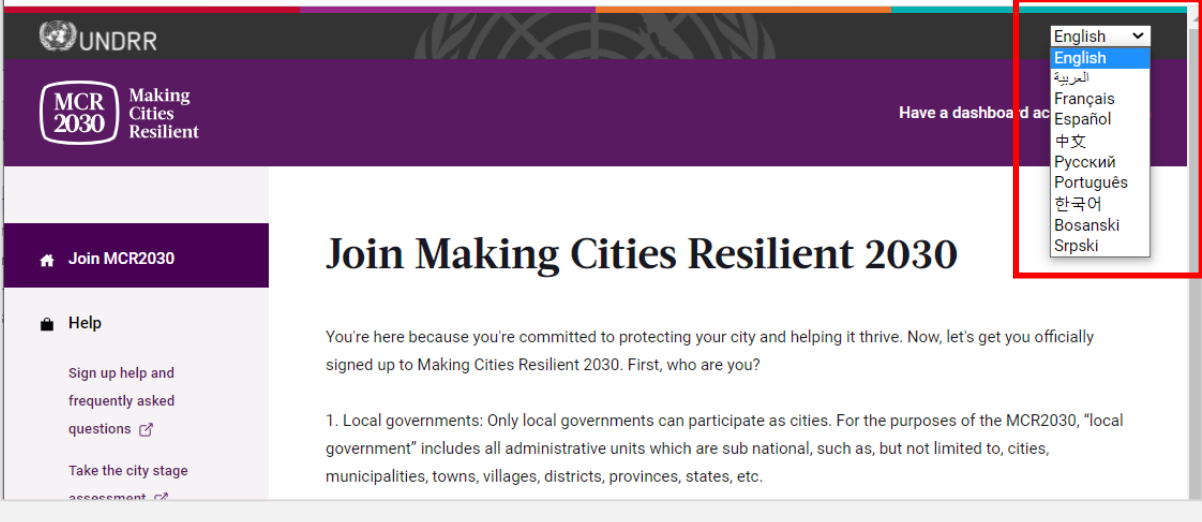

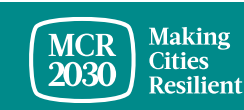

- 2. Sélectionnez **« Local Government »** dans le menu déroulant situé endessous de **« I would like to join MCR2030 as a... »,**
- 3. Cliquez sur « **Next »**

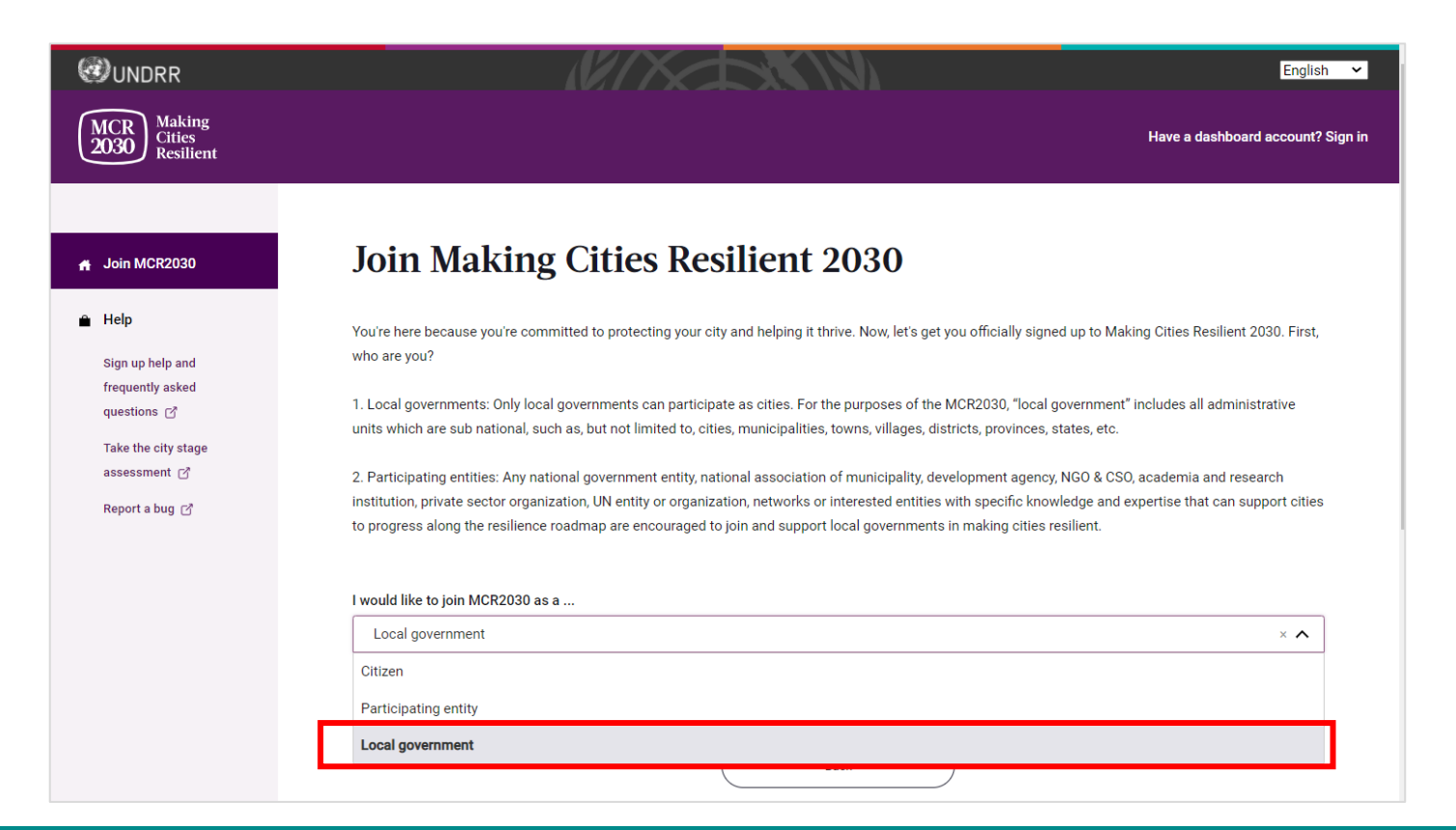

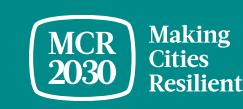

## 4. **Confirmez si quelqu'un de votre gouvernement s'est déjà inscrit à la MCR2030 au nom de votre ville «** (Yes/No) »

#### **Join Making Cities Resilient 2030**

You're here because you're committed to protecting your city and helping it thrive. Now, let's get you officially signed up to Making Cities Resilient 2030. First, who are you?

1. Local governments: Only local governments can participate as cities. For the purposes of the MCR2030, "local government" includes all administrative units which are sub national, such as, but not limited to, cities, municipalities, towns, villages, districts, provinces, states, etc.

2. Participating entities: Any national government entity, national association of municipality, development agency, NGO & CSO, academia and research institution, private sector organization, UN entity or organization, networks or interested entities with specific knowledge and expertise that can support cities to progress along the resilience roadmap are encouraged to join and support local governments in making cities resilient.

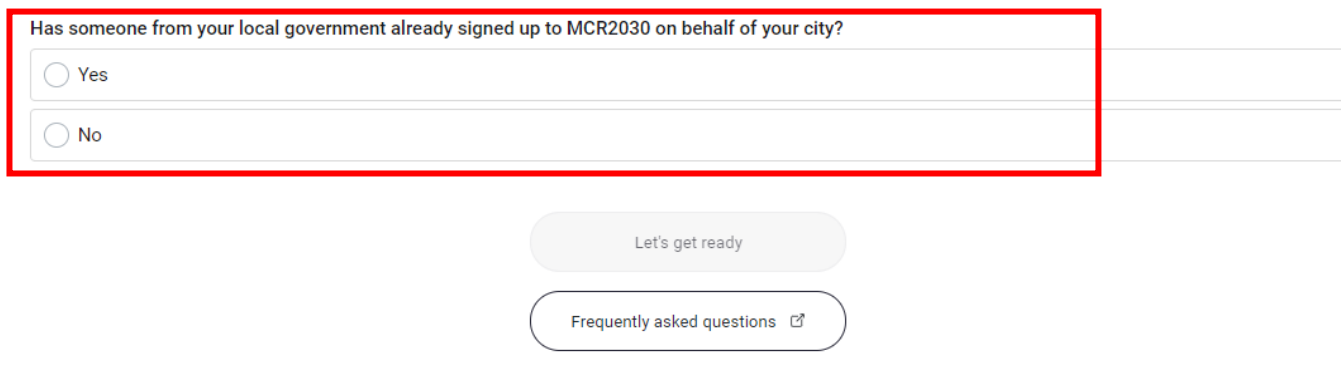

▪Si la réponse est **« Yes »**, vous ne pourrez pas continuer. (Si un membre de votre gouvernement local s'est déjà inscrit, veuillez vous coordonner avec lui pour avoir accès au tableau de bord. Ne vous inscrivez pas à nouveau car cela créera un double profil).

▪Si la réponse est **« No »**, suivez les étapes suivantes

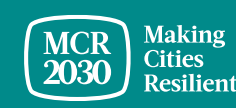

## 5. Cliquez sur **« Let's get ready »** pour continuer.

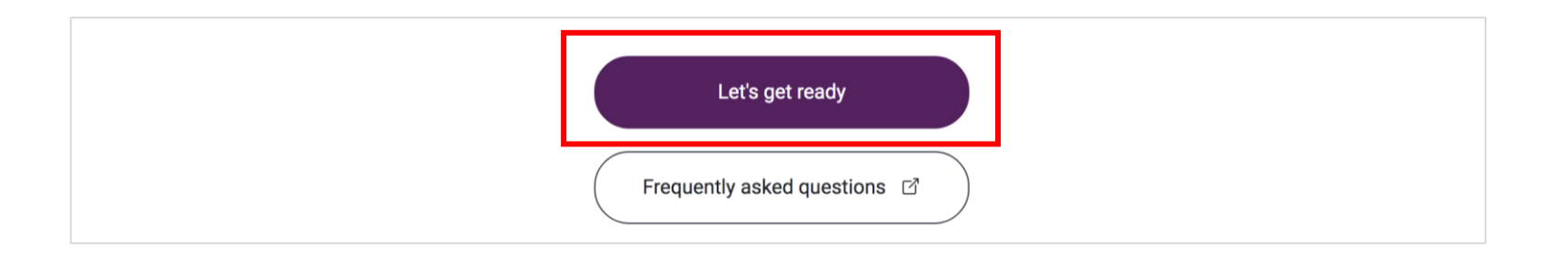

#### *Conseils :*

- ➢ *Si vous choisissez « No », vous pourrez avoir accès aux étapes suivantes.*
- ➢ *Un rappel pour passer l'évaluation de l'étape et préparer une lettre d'engagement apparaîtra*
- ➢ *Si vous n'êtes pas encore prêt(e) à vous inscrire, vous pouvez trouver plus de détails sur la préparation à l'inscription et à l'accès au tableau de bord MCR2030 via ce lien <https://mcr2030.undrr.org/how-join-mcr2030-local-government>*

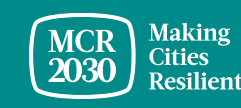

#### **6. Connexion au système**

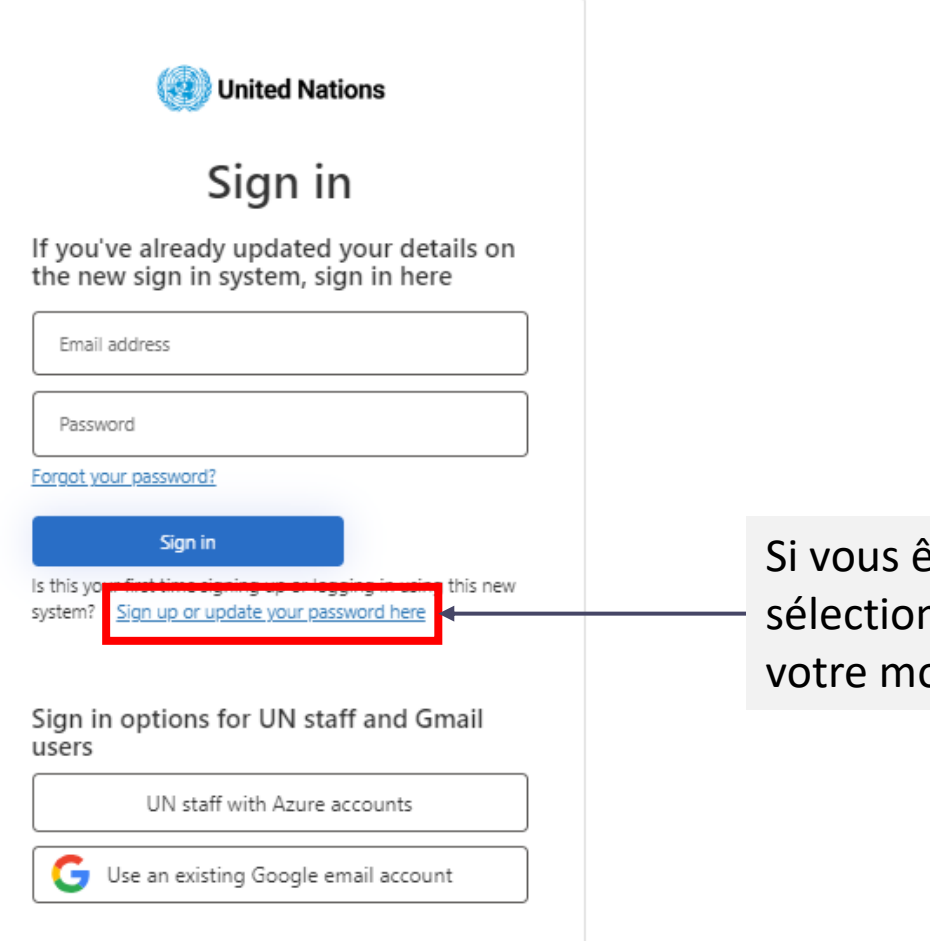

êtes un nouvel utilisateur, veuillez nner 'Inscrivez-vous ou mettez à jour ot de passe ici'.

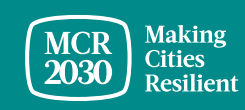

#### **Inscrivez-vous ou créez un mot de passe pour vous connecter**

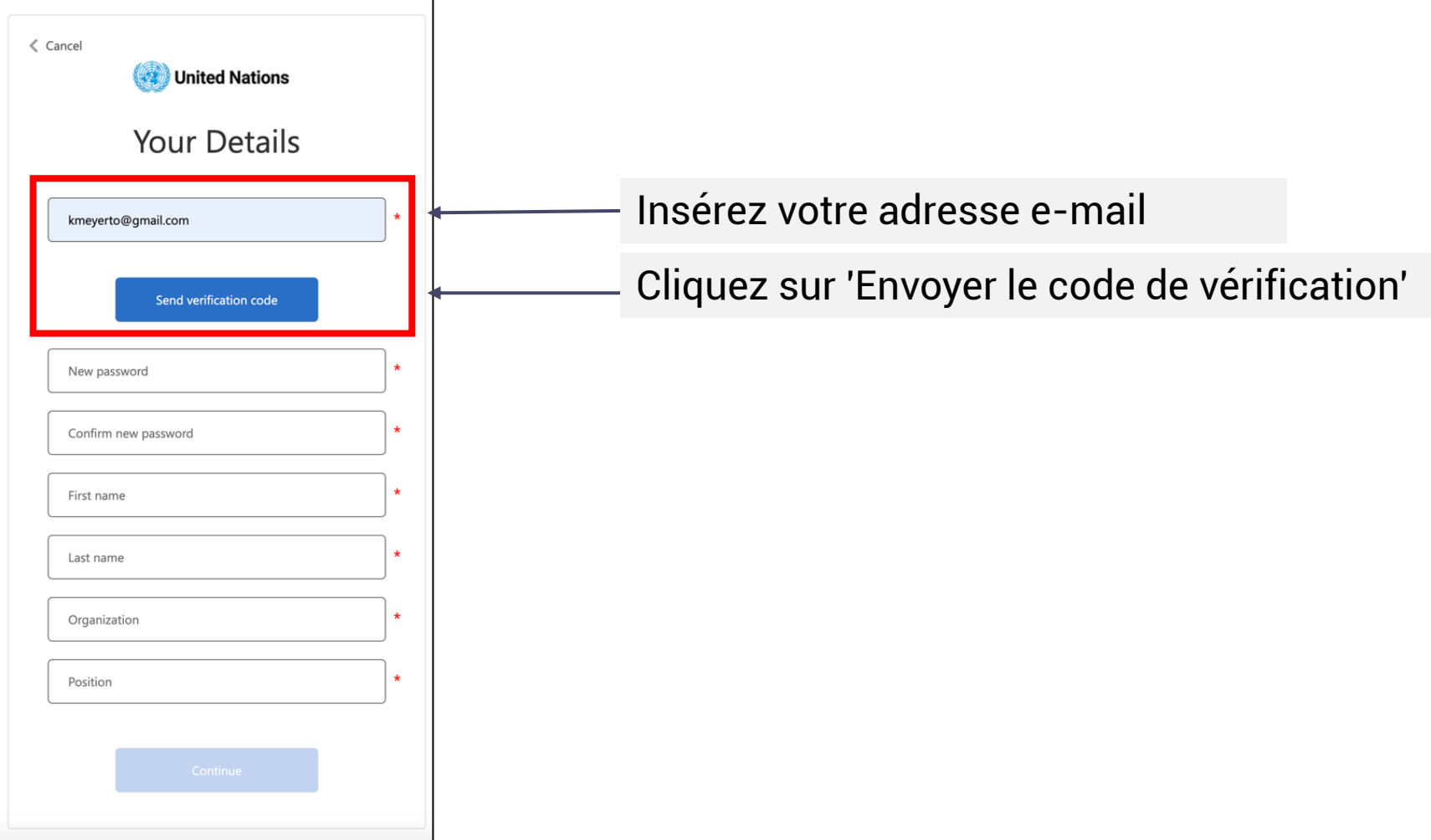

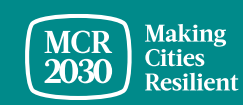

#### **Insérez le code de vérification**

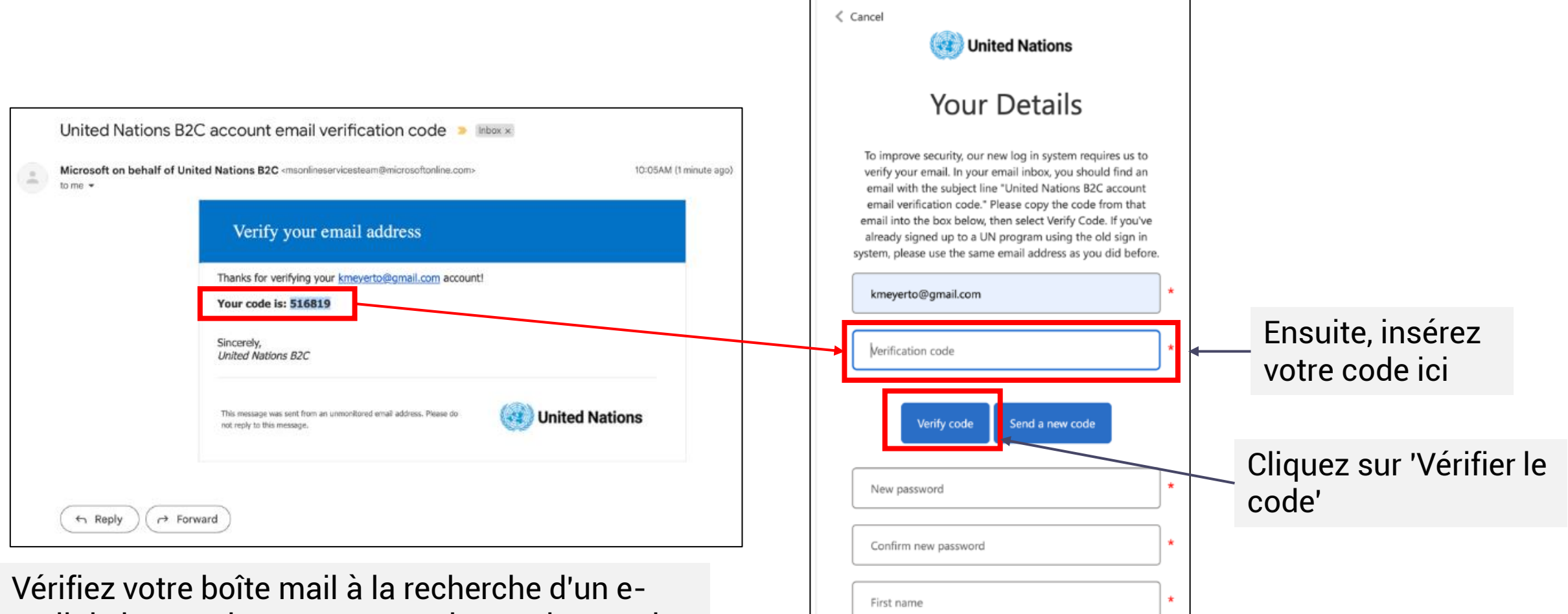

mail de la part du compte B2C des Nations Unies qui contient votre code de vérification

**Making** 

**Cities** Resilient

**MCF** 

#### **Définissez votre mot de passe et renseignez les informations personnelles demandées**

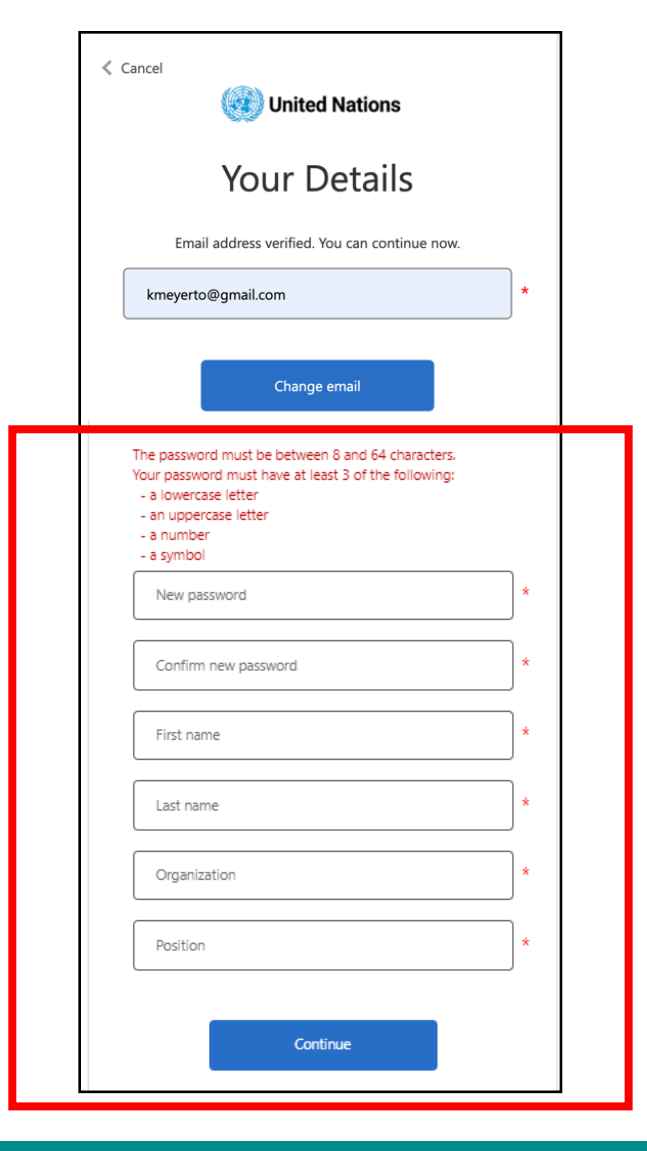

- Pour continuer, créez votre mot de passe.
- Lorsque que vous commencerez à écrire, les critères obligatoires à inclure dans votre mot de passe apparaîtront au-dessus du champ "Nouveau mot de passe".
- Nous vous conseillons de conserver votre mot de passe dans un endroit sûr pour ne pas l'oublier.

Votre mot de passe doit comporter entre 8 et 64 caractères et au moins 3 des éléments suivants :

- une lettre minuscule,
- une lettre majuscule,
- un chiffre,
- un symbole alphanumériques.
- Ensuite, saisissez à nouveau votre mot de passe pour le confirmer. Il doit correspondre exactement au mot de passe que vous avez saisi dans la première case.
- Ajoutez vos informations personnelles (prénom, nom, organisation et poste).
- Cliquez sur 'continuer' pour poursuivre la création du profil de votre ville sur le tableau de bord de MCR2030.

Pour plus d'informations ou en cas de problème, dirigez-vous vers: <https://www.preventionweb.net/sso/migration-guide>

### 7. **Remplissez les informations de base de votre ville** en anglais

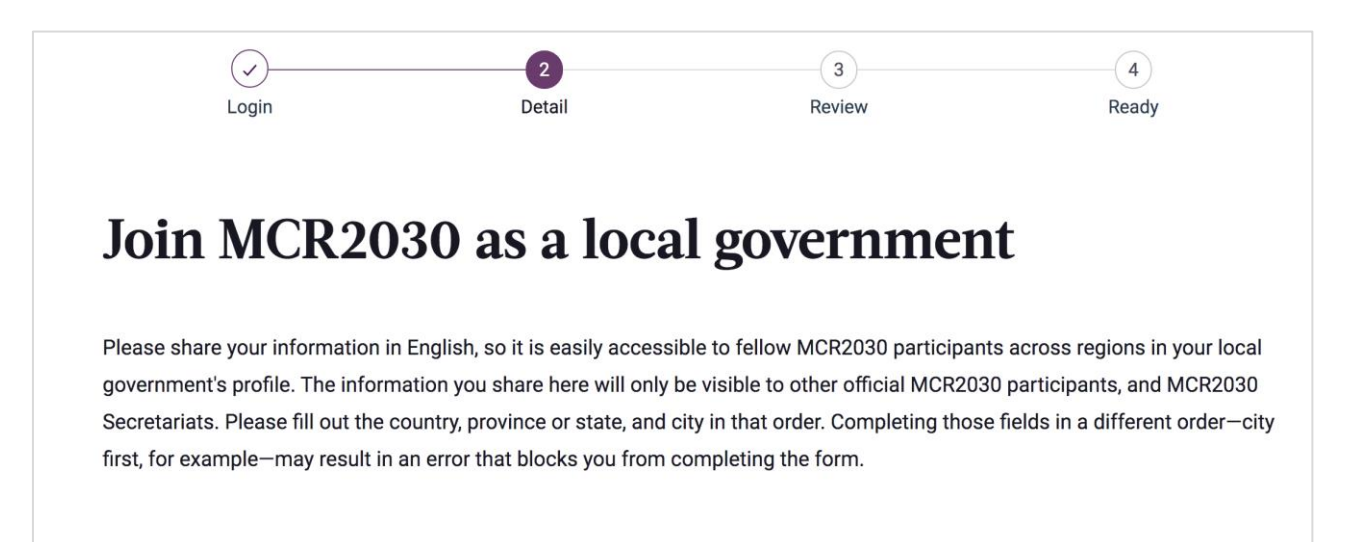

#### **Conseils :**

- ➢ *Cette section est appelée « City Basics ». Vous serez plus tard appelé à fournir des informations supplémentaires dans la section « City Details »*
- ➢ *Remplissez les informations dans l'ordre d'apparition sinon cela peut entraîner une erreur qui vous empêche de terminer l'inscription*
- ➢ *Veuillez entrer les informations en Anglais pour faciliter la navigation à d'autres utilisateurs du tableau de bord. Vous pourrez saisir le texte dans votre langue locale dans une autre section*

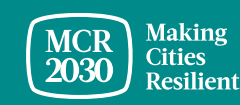

## **1) À propos de votre gouvernement local**

Dans le menu déroulant :

- **Sélectionnez le pays** dans lequel se trouve votre ville [OBLIGATOIRE]
- **Sélectionnez votre État/province** (la liste dépend du pays sélectionné) [OBLIGATOIRE]
- **Sélectionnez le nom de votre gouvernement local** (la liste dépend de l'État choisi) [OBLIGATOIRE]

#### *Conseils :*

- ➢ *Si votre État/province ne figure pas sur la liste, sélectionnez « Not in the list » et entrez manuellement le nom dans la case en blanc*
- ➢ *Répondez aux questions dans l'ordre : Sélectionnez Pays* → *État/province* → *Ville*

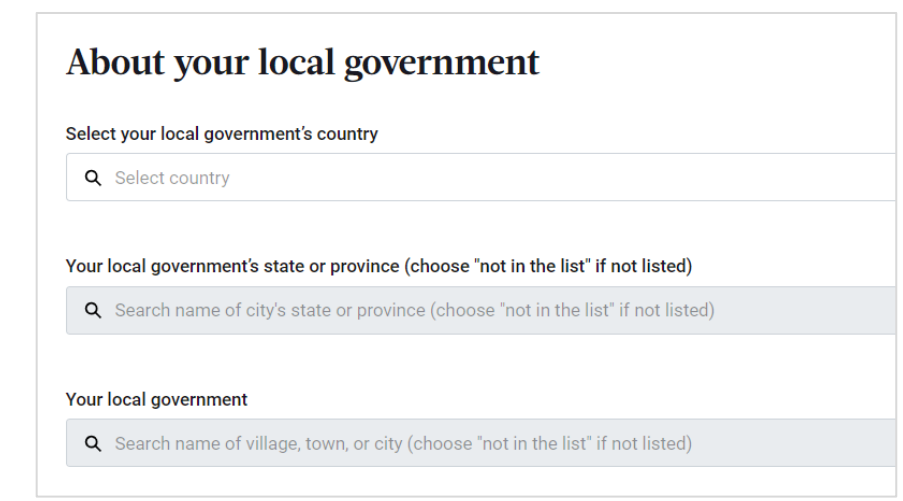

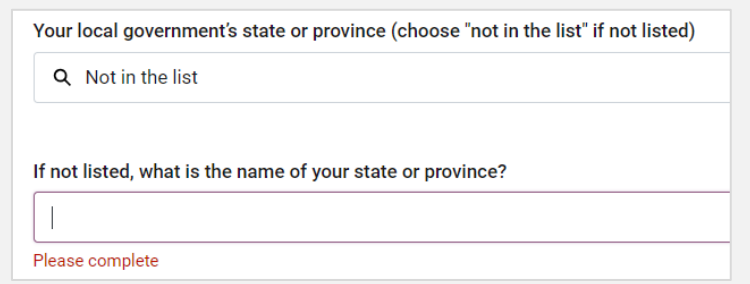

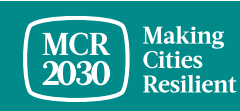

## **1) À propos de votre gouvernement local**

• Sélectionnez « Yes/No » : Avez-vous participé à la campagne MCR 2010-2020 ? [OBLIGATOIRE]

Were you a previous participant of the MCR Campaign 2010 to 2020?

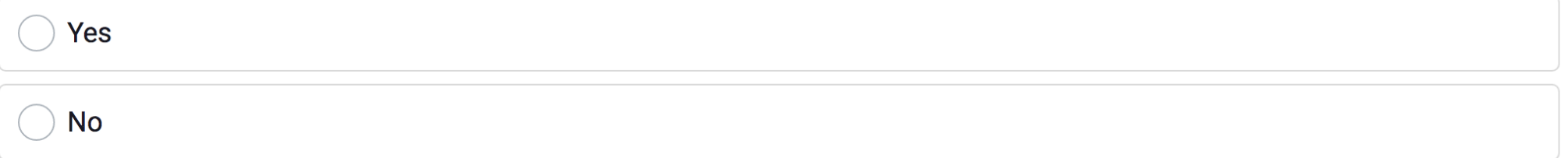

• Entrez la population actuelle de votre ville en chiffres uniquement[OBLIGATOIRE]

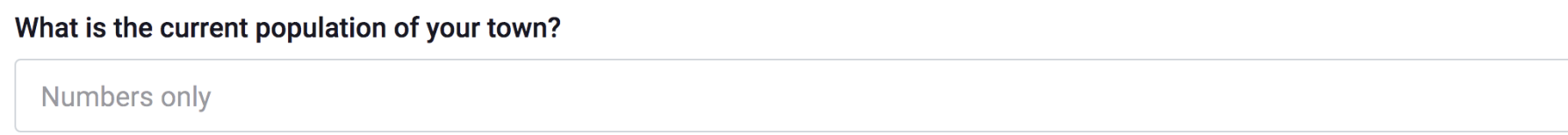

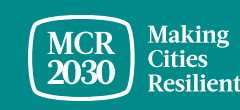

### **2) Votre progression**

• Sélectionnez « Yes/No » : Votre ville est-elle certifiée ISO37123 ? [Obligatoire]

Has your city been certified with ISO37123? This is not mandatory to sign up to MCR2030

◯ Yes  $\bigcirc$  No

• Sélectionnez l'étape à laquelle se trouve votre gouvernement [Obligatoire]

In what stage is your local government right now?

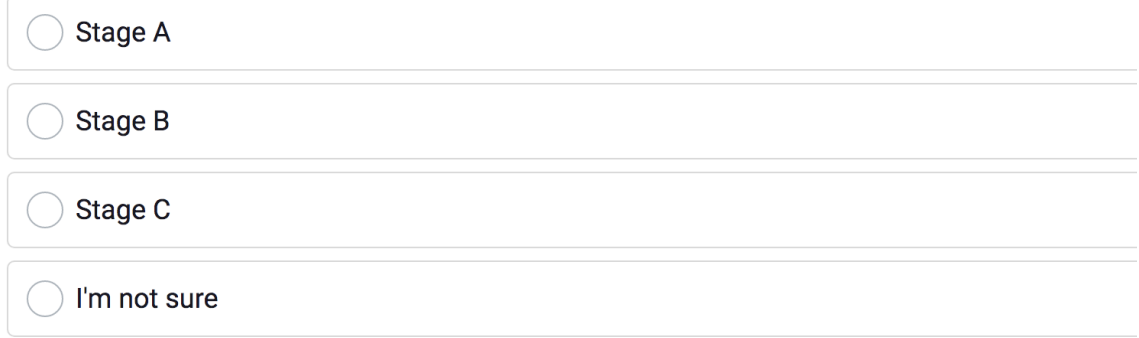

#### *Conseils :*

➢ *Vérifiez à quelle étape se trouve votre ville en réalisant l'évaluation de l'étape [https://mcr2030.undrr.org/resilience](https://mcr2030.undrr.org/resilience-roadmap/stage-assessment)[roadmap/stage-assessment](https://mcr2030.undrr.org/resilience-roadmap/stage-assessment)*

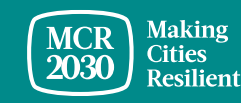

### **3) Votre engagement envers la résilience**

• Chargez la lettre d'engagement de la part de votre maire [OBLIGATOIRE]

#### Your commitment to resilience.

Please upload the signed letter of commitment from your mayor, which you downloaded when you completed the stage assessment. PDF, JPGs, PNGs, and Word Documents of up to 2MB are accepted

Upload or drop your files

*Conseils :*

- ➢ *Seules les villes ayant participé à la campagne MCR (2010-2020) n'ont pas besoin de charger la lettre d'engagement*
- ➢ *Les villes certifiées ISO37123 peuvent utiliser la certification ISO37123 à titre de lettre d'engagement*
- ➢ *Consultez la section A pour plus de détails*
- Remplissez le nom et le poste de la personne qui a signé la lettre [OBLIGATOIRE]

#### What is the name of the official who signed this letter?

Full name

What is the title or position of the official who signed this letter?

Job Title

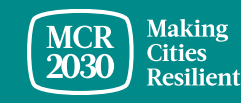

• Après avoir rempli toutes les informations de base, cliquez sur

**« Proceed to review »**

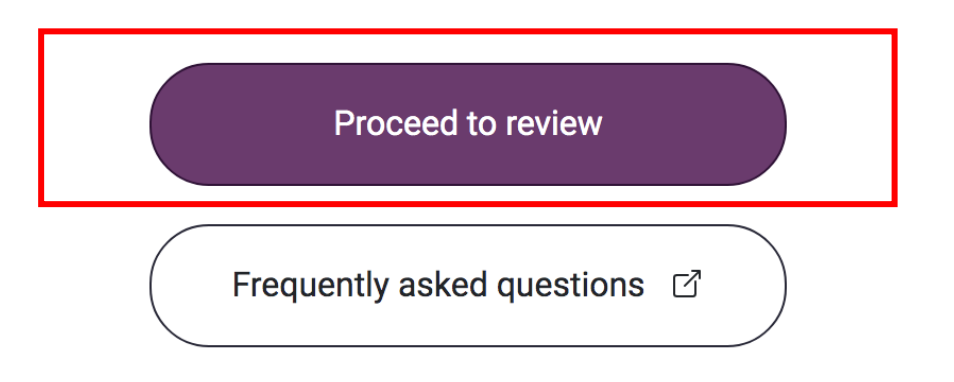

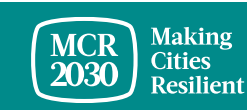

#### 8. Examinez les informations que vous avez fournies.

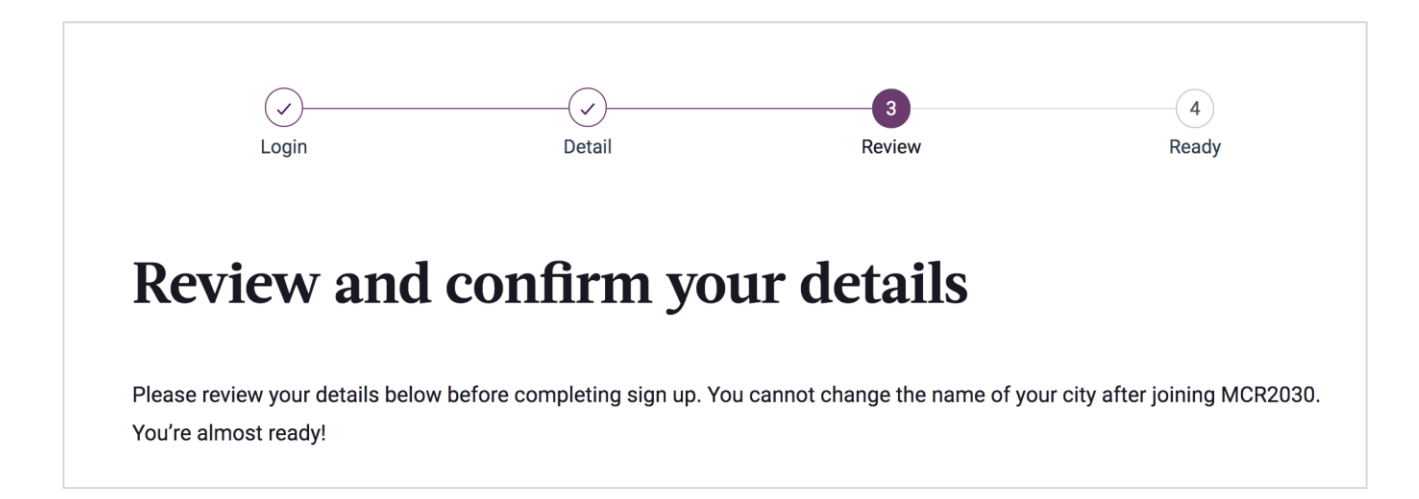

▪ Cliquez sur « edit my details » si vous voulez effectuer des modifications

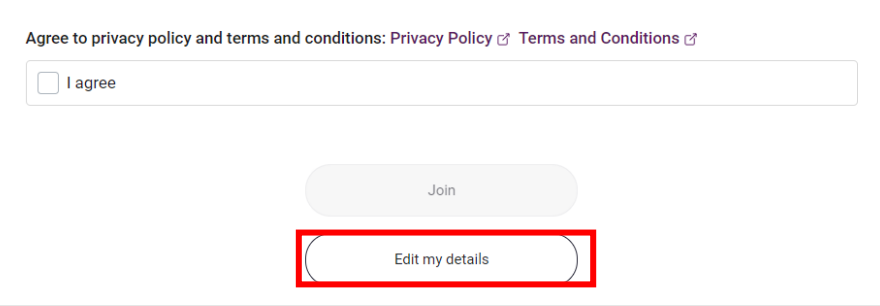

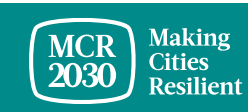

- **· Si les informations sont correctes,** 
	- o cochez les cases situées au bas de la page pour **accepter** les conditions générales et la politique de confidentialité.
	- o Cliquez ensuite sur « **Join** ».

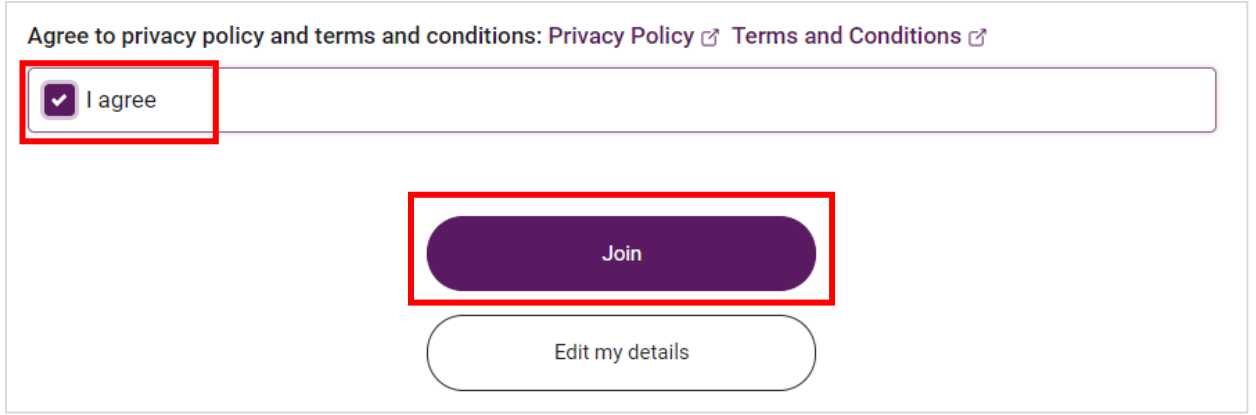

#### *Conseils :*

➢ *Pour afficher les conditions générales et la politique de confidentialité, cliquez sur : <https://mcr2030.undrr.org/terms-and-conditions>*

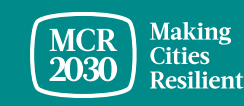

**Vous avez réussi ! Votre gouvernement local est désormais une ville MCR2030 et peut accéder à des outils et des ressources utiles pour aider à améliorer la résilience de votre ville.**

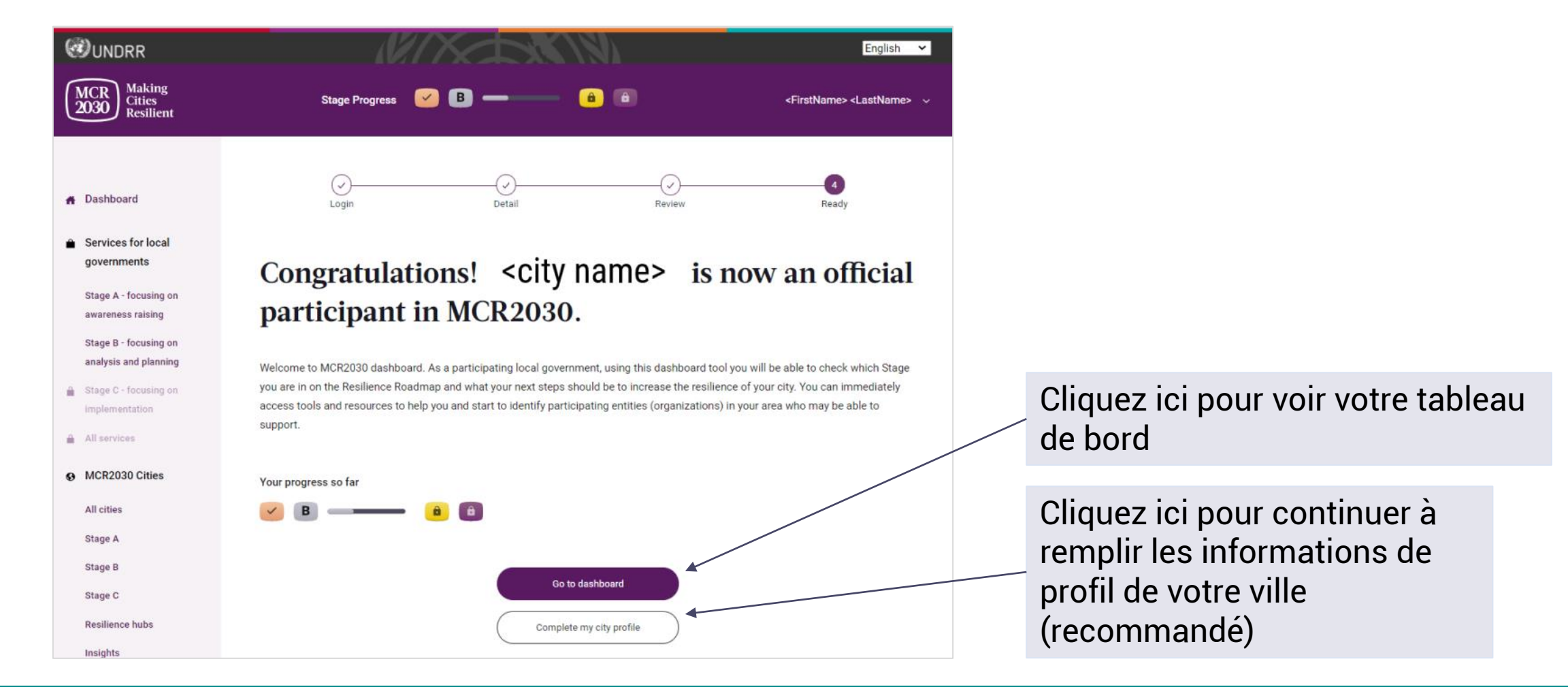

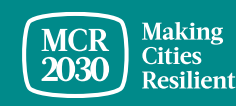

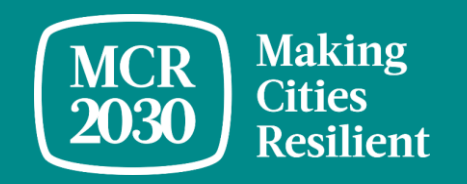

# **Remplissez des informations détaillées sur votre ville**

#### *Pourquoi est-ce nécessaire de donner des détails sur la ville ?*

- *Cette section est appelée « City Details ». Elle permet aux villes de fournir d'autres informations sur la ville et sur le type de soutien dont elle a besoin.*
- *Fournir des détails sur votre ville permet aux organisations participantes de comprendre les besoins de votre ville et augmente les chances pour les organisations participantes de la trouver et de travailler avec elle. En outre, cela augmente vos chances d'identifier les organisations participantes et les services qui correspondent le mieux à vos besoins.*

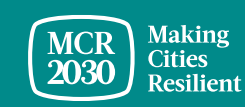

#### **1. Description de la ville - Saisissez plus d'informations sur le profil de votre ville**

- **Décrivez les efforts de la ville et son approche en matière de résilience** [OBLIGATOIRE]
- **Décrivez les efforts de la ville et son approche en matière de résilience** dans la langue de votre choix

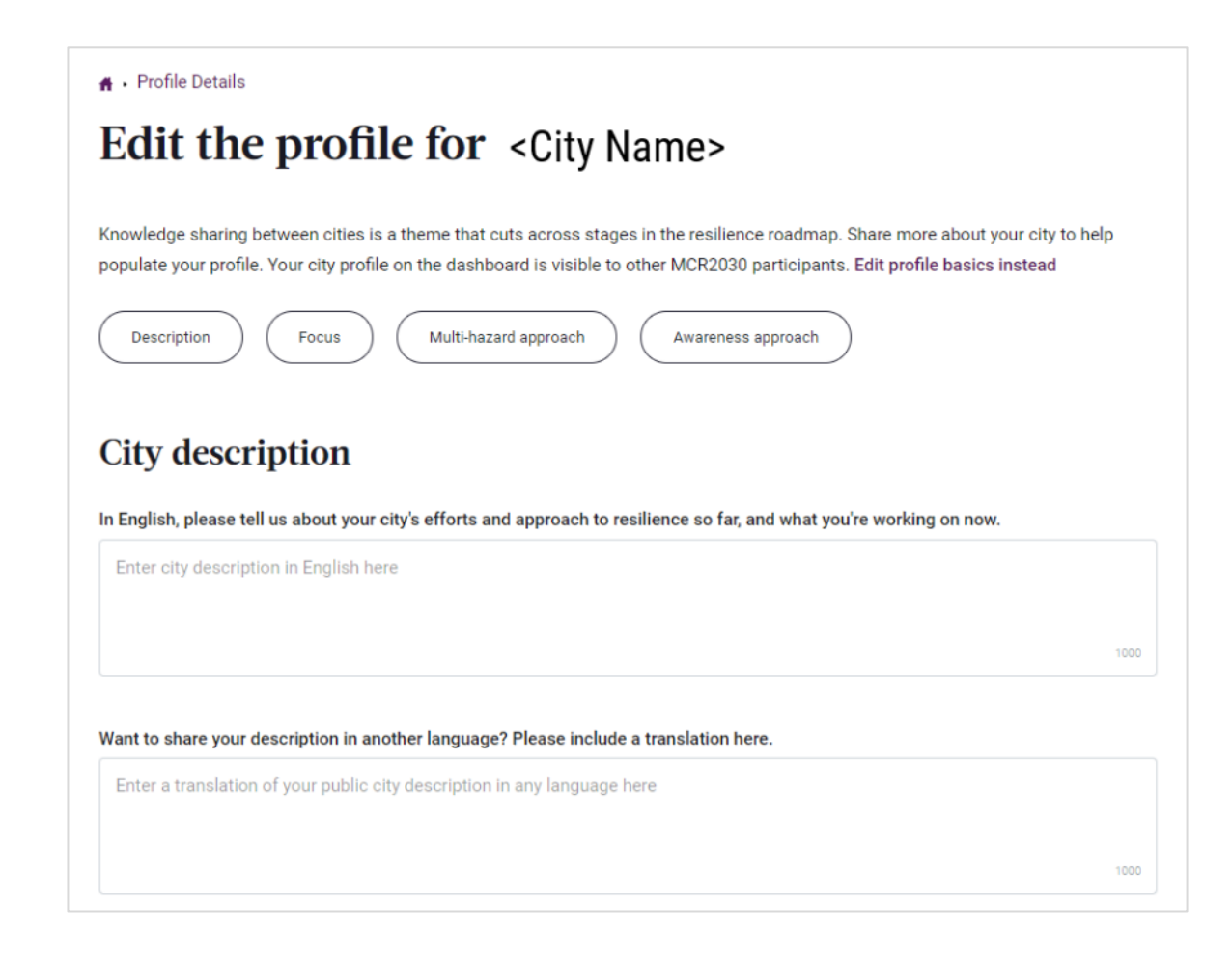

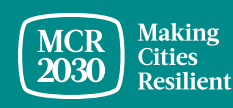

## **1. Description de la ville (suite)**

- **Répondez par Yes/No si votre ville est une capitale** [OBLIGATOIRE]
- **Entrez le deuxième nom officiel de laville**  (notamment le nom dans votre langue locale, s'il en exist
- **Entrez le site web officiel du gouvernement local**
- **Entrez le deuxième site web officiel du gouvernement local (**le cas échéant)

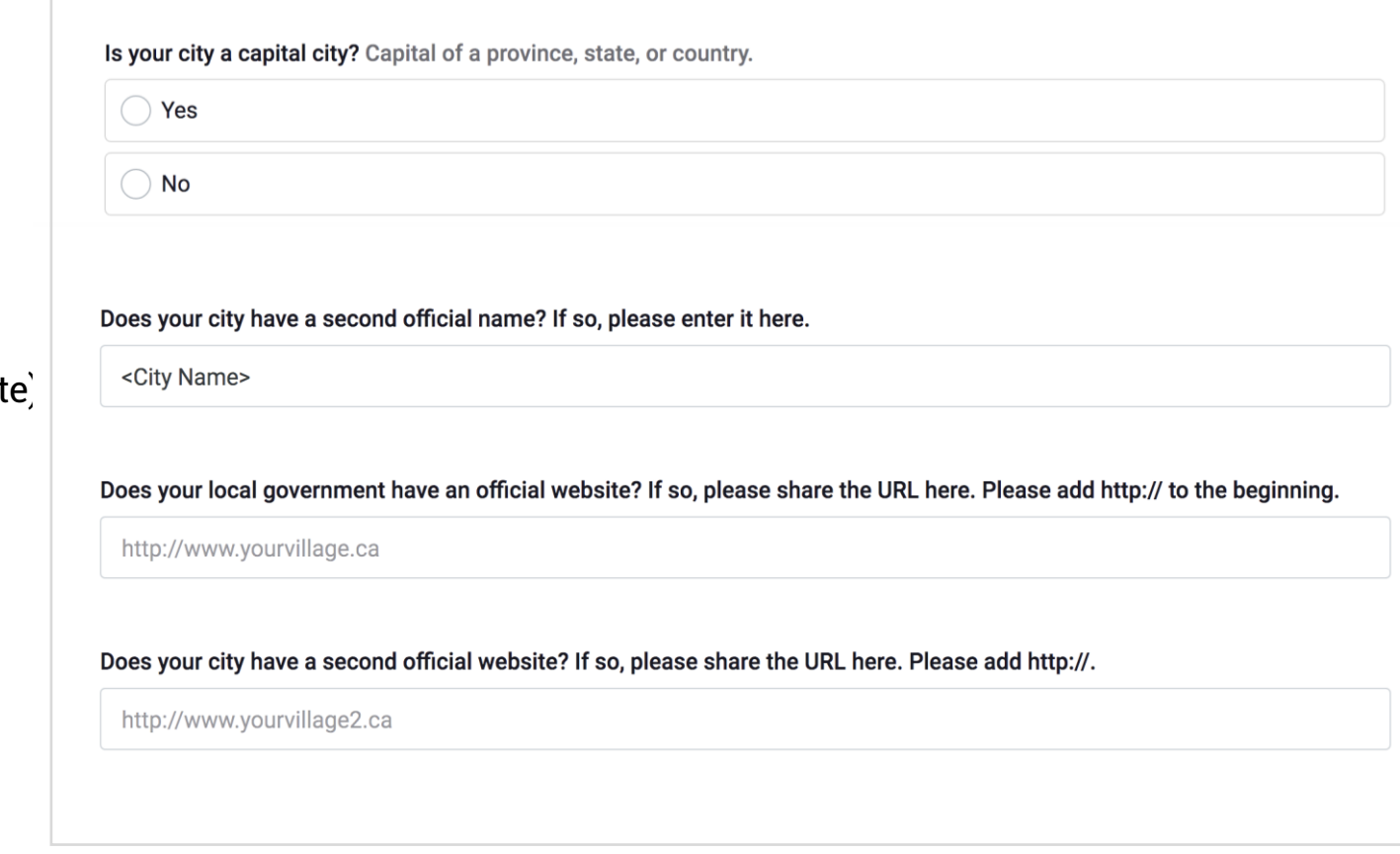

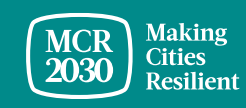

### **1. Description de la ville (suite)**

- Dans le menu déroulant, **sélectionnez l'évolution démographique de votre ville au cours de l'année passée** [OBLIGATOIRE]
	- o Diminution de 10 % ou plus
	- $\circ$  -6 à 10 %
	- $0 \text{ à } -5 \text{ %}$
	- o Population statique
	- o Augmentation de 0 à 5 %
	- o Augmentation de 6 à 10 %
	- o Augmentation de 10 % ou plus

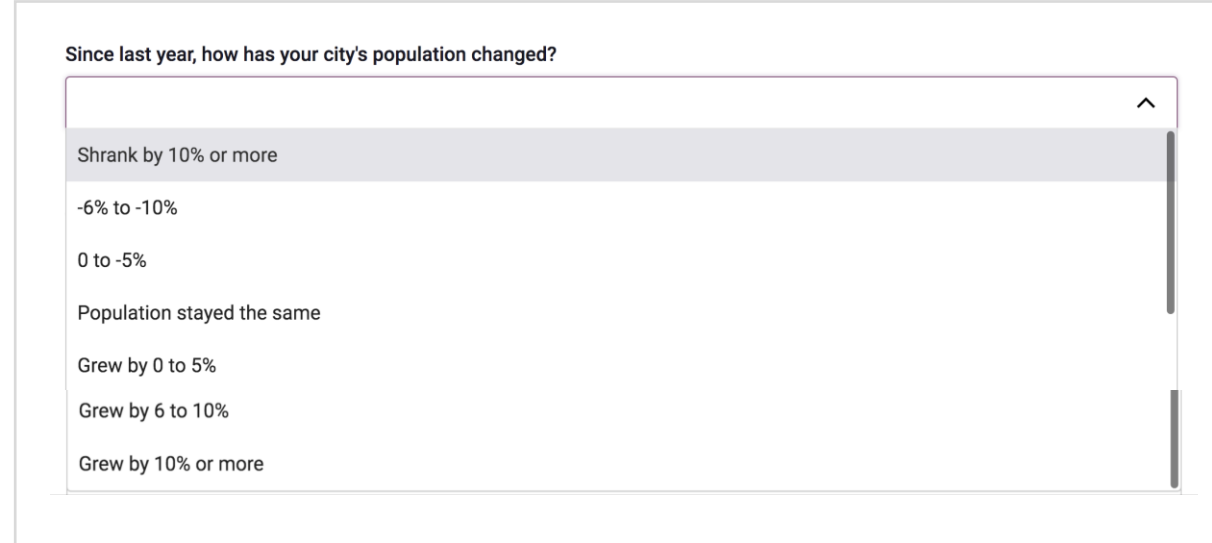

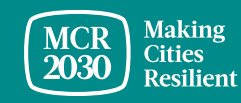

### **2. Focus sur la ville**

• Dans le menu déroulant, **sélectionnez les objectifs que visera votre ville l'année prochaine en vue de la réduction des risques de catastrophes et de l'amélioration de la résilience**  [OBLIGATOIRE] (plusieurs réponses possibles)

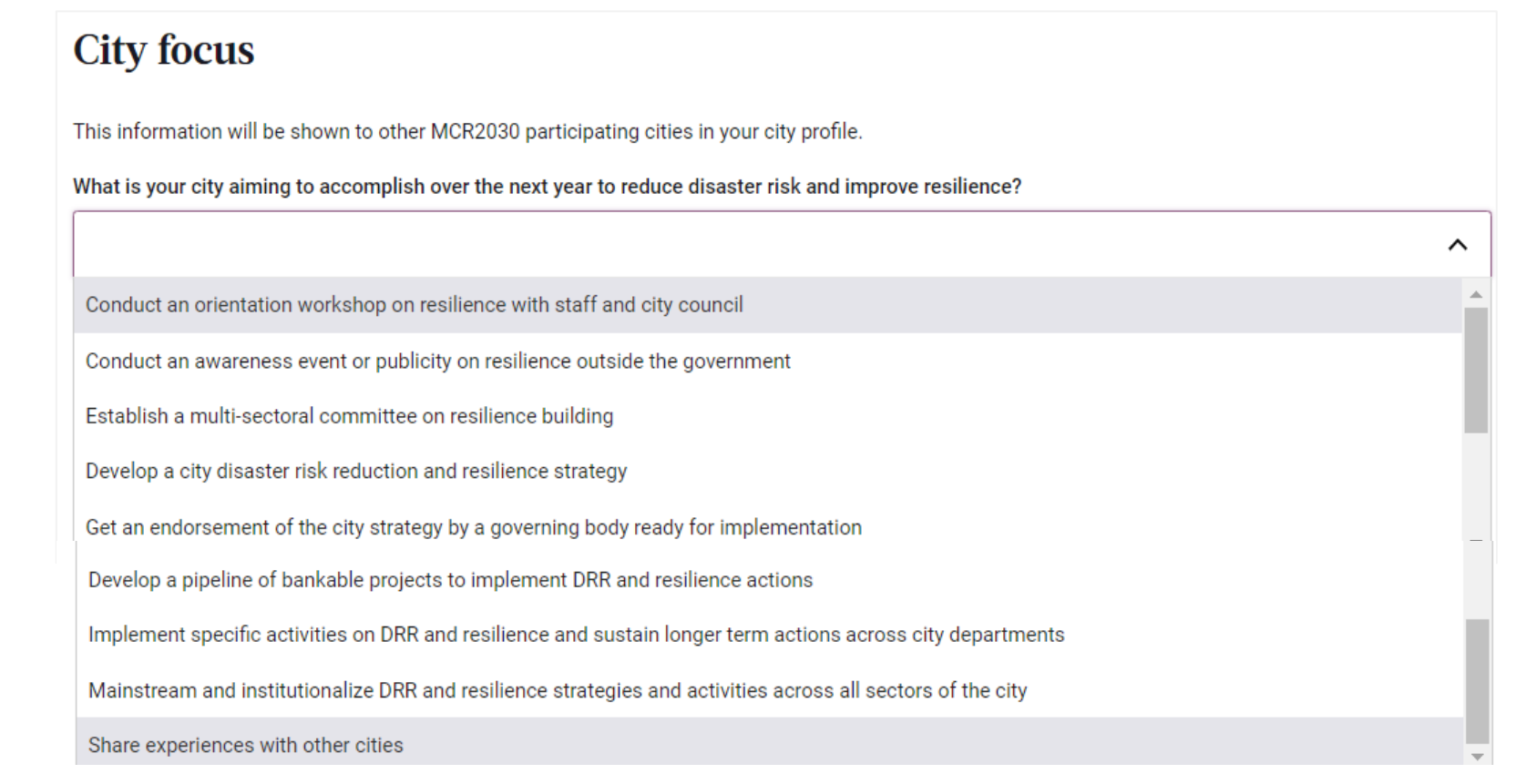

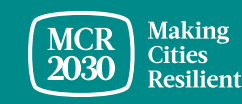

## **2. Focus sur la ville**

• Dans le menu déroulant, **sélectionnez la stratégie que votre ville adoptera cette année**  [OBLIGATOIRE] (plusieurs réponses possibles)

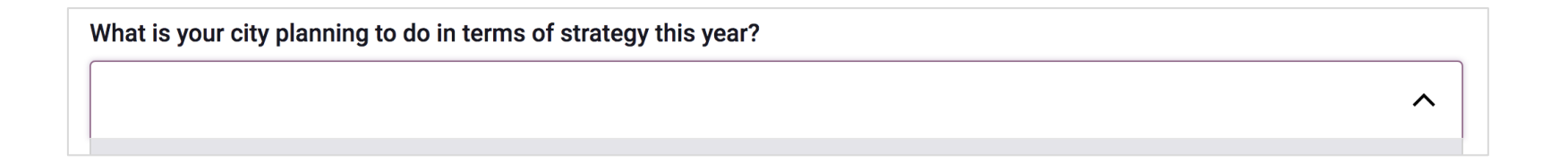

- Réaliser une évaluation de la résilience pour améliorer la stratégie de la ville, hiérarchiser les projets et créer un plan d'action
- Rechercher des financements ; travailler sur la préparation du projet et demander une assistance technique
- Intégrer la réduction des risques et la résilience dans la planification et la budgétisation du développement de la ville
- Établir un mécanisme de suivi et définir des indicateurs pour la mise en œuvre de la stratégie
- Communiquer sur l'avancement de la mise en œuvre de la stratégie de résilience

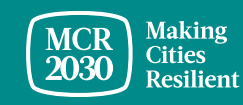

### **3. Approche multirisque de la ville**

- Dans la liste de réponses, **sélectionnez les risques auxquels votre ville a été exposée ces 10 dernières années** (plusieurs choix possibles)
	- o Inondations o Onde de tempête
	- o Séisme o NBC-Nucléaire, biologique, chimique
	- o Sécheresse o Catastrophe technique
		- o Infestation d'insectes
	- o Tsunami o Tornade
	- o Feu de forêt o Avalanche
	- $\circ$  Glissement de terrain  $\circ$ Vague de froid
	- o Vague de chaleur o Épidémie et pandémie
	- o Éruption volcanique

o Cyclone

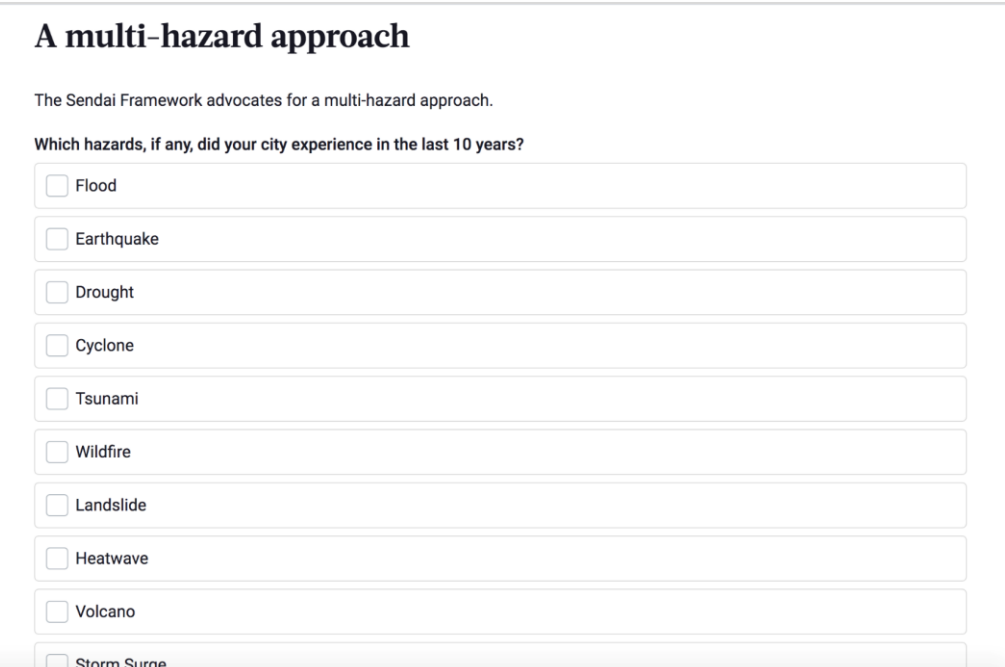

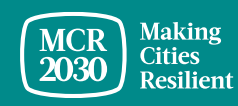

## **4. Démarche de sensibilisation de la ville**

- Dans le menu déroulant,**sélectionnez les outils que vous avez par le passé utilisés pour atteindre vos concitoyens** [OBLIGATOIRE] (plusieurs réponses possibles)
	- o Médias sociaux
	- o Message texte
	- o Réunion de la communauté
	- o Publicité par courriel ou papier
	- o Enseignes et affiches publiques

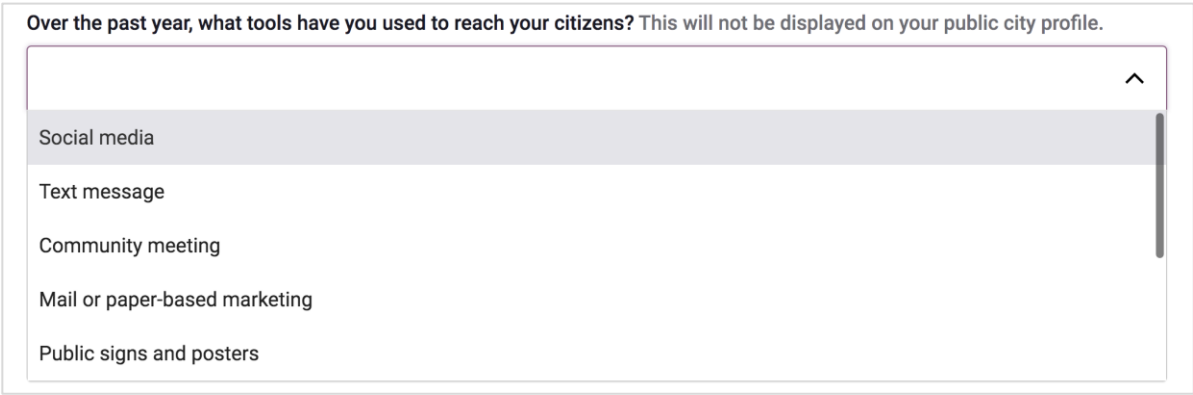

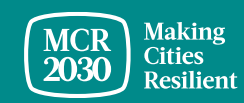

5. Une fois terminé, cliquez sur **« Save city profile details »**

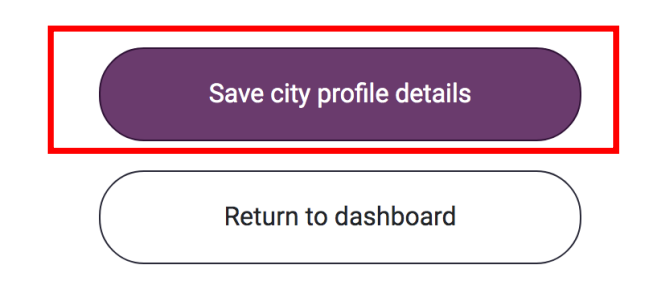

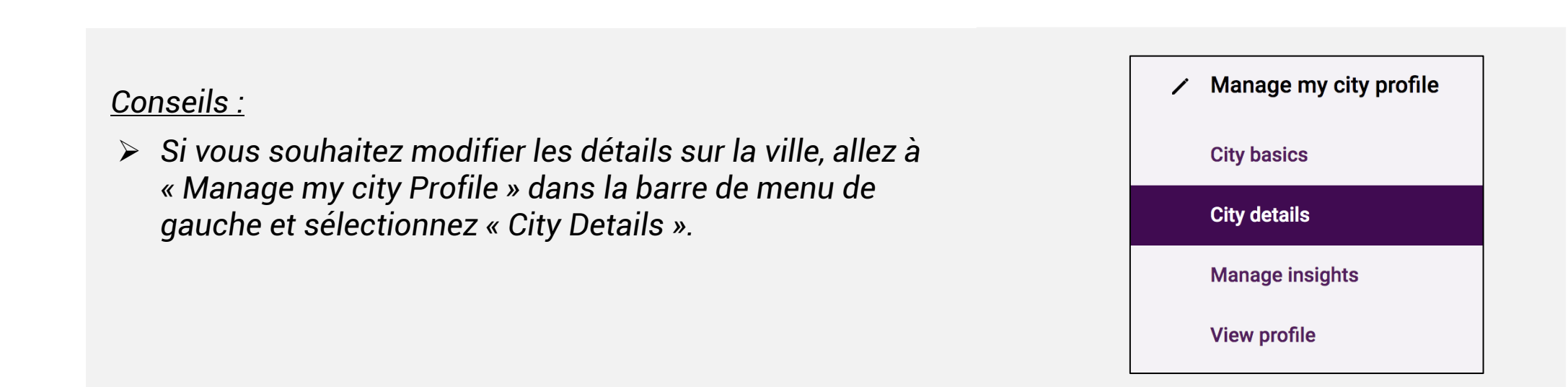

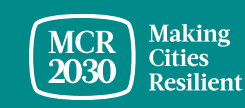

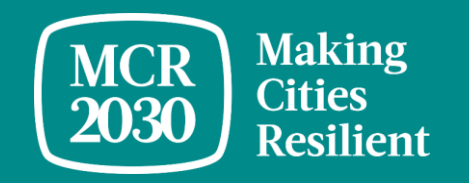

# **Aperçu du tableau de bord de la ville**

Lorsque vous vous connectez en tant qu'utilisateur d'un gouvernement local, vous êtes redirigé(e) vers la page d'accueil du tableau de bord où vous pourrez trouver des informations importantes qui peuvent contribuer à guider votre ville vers la résilience.

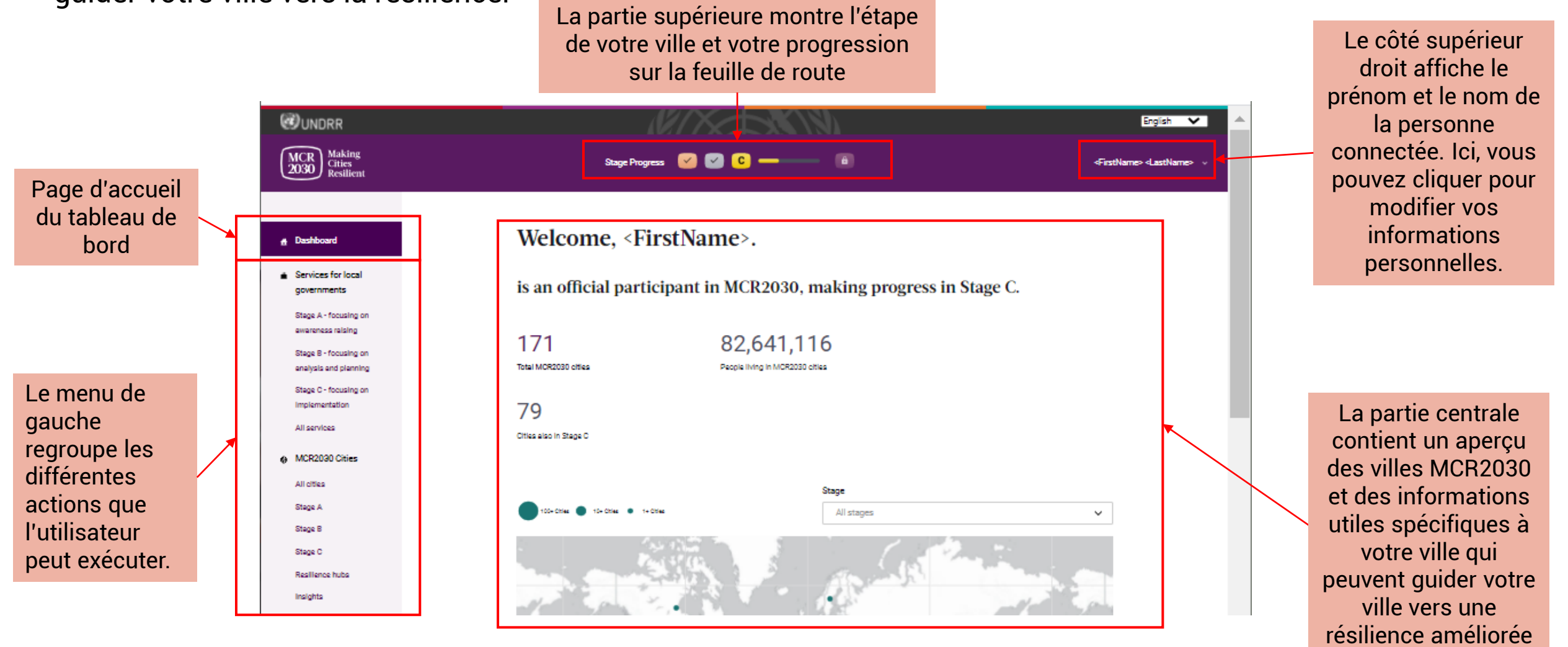

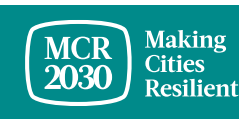

#### **Que peuvent faire les villes sur le tableau de bord ?**

- Les villes peuvent voir où elles en sont sur la feuille de route de la résilience (étape A, B ou C) et sur quelles actions elles doivent se concentrer pour intensifier le renforcement de la résilience dans la ville
- Les villes peuvent rechercher des services disponibles pour les villes par étapes, thèmes, prestataires de services, types de services, etc.
- Les villes peuvent rechercher les organisations participantes et les contacter pour une éventuelle collaboration
- Les villes peuvent voir les conseils et le soutien fournis par leurs organisations gouvernementales nationales, le cas échéant
- Les villes peuvent obtenir de l'aide et accéder à de nombreuses autres informations utiles qui les aideront à progresser davantage dans leur cheminement vers la résilience
- Les villes peuvent voir d'autres villes MCR2030 et les contacter pour des sessions d'échanges et d'apprentissages
- Les villes peuvent voir les centres de résilience et leurs services
- Les villes peuvent partager des idées et des leçons apprises et les rendre visibles pour les autres villes et organisations participantes
- Les villes peuvent rendre compte de leurs réalisations et passer de l'étape A à B et de l'étape B à C
- Les villes peuvent télécharger le certificat de participation et plusieurs autres médias et ressources guidées
- Les villes peuvent toujours actualiser les profils de ville (à la fois les fondamentaux et les détails) et ajouter plus de membres d'équipe
- .... et bien plus encore

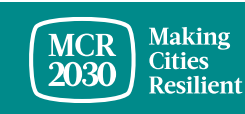

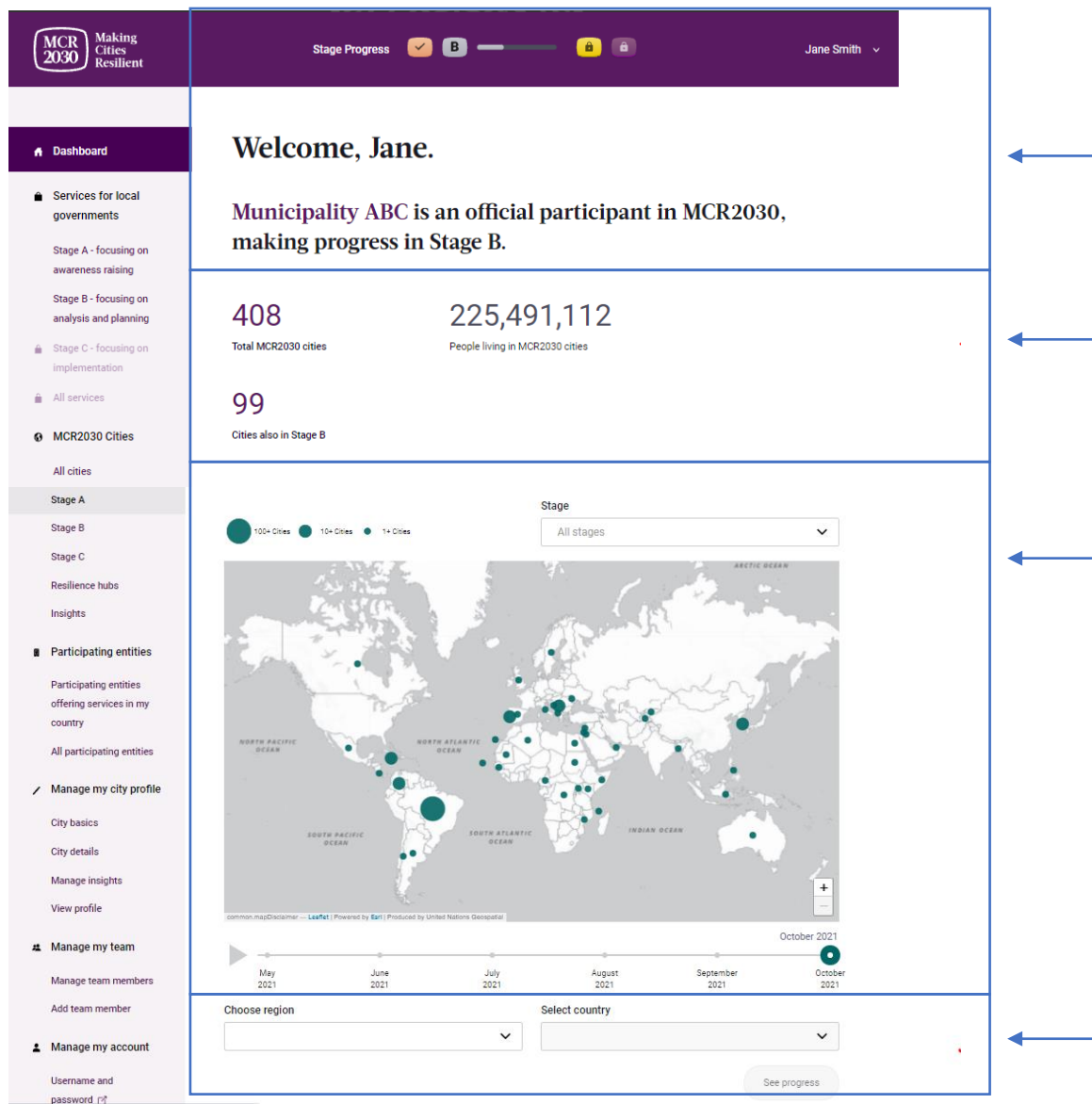

Message d'accueil indiquant l'étape actuelle de votre ville

Statistiques relatives aux villes MCR2030, la population couverte et le nombre de villes MCR2030 qui sont au même niveau que la vôtre

- Carte des villes MCR2030
	- Cliquez sur le bouton jouer pour voir l'évolution des chiffres en temps réel
	- Déplacez le curseur sur le cercle pour voir le résumé rapide sur un pays particulier
	- Zoom avant et arrière
	- Filtrer par étape

Choisissez la région et sélectionnez le pays pour afficher les informations spécifiques au pays

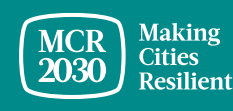

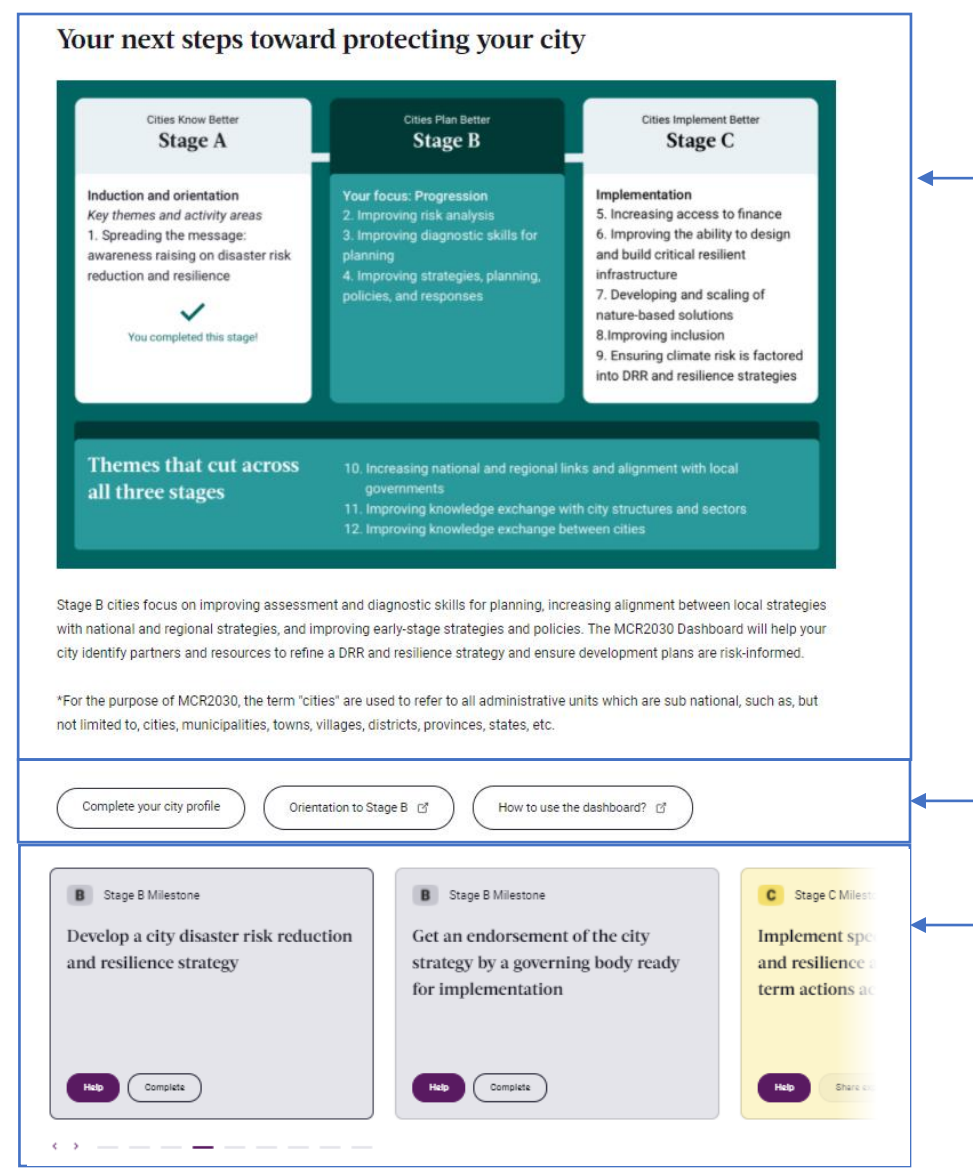

Feuille de route de la résilience mettant en exergue l'étape de votre ville et le domaine thématique du focus de votre étape

Cliquez pour compléter votre profil de ville, trouver plus d'informations sur l'étape B ou apprendre à utiliser le tableau de bord MCR2030

Jalon pour l'étape de votre ville.

- Cliquez sur **« help »** pour trouver les ressources qui vont aider votre ville à traverser ce jalon
- Cliquez sur **« complete »** pour partager vos avis et confirmer votre progression sur la feuille de route de la résilience

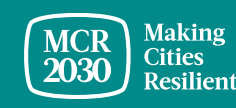

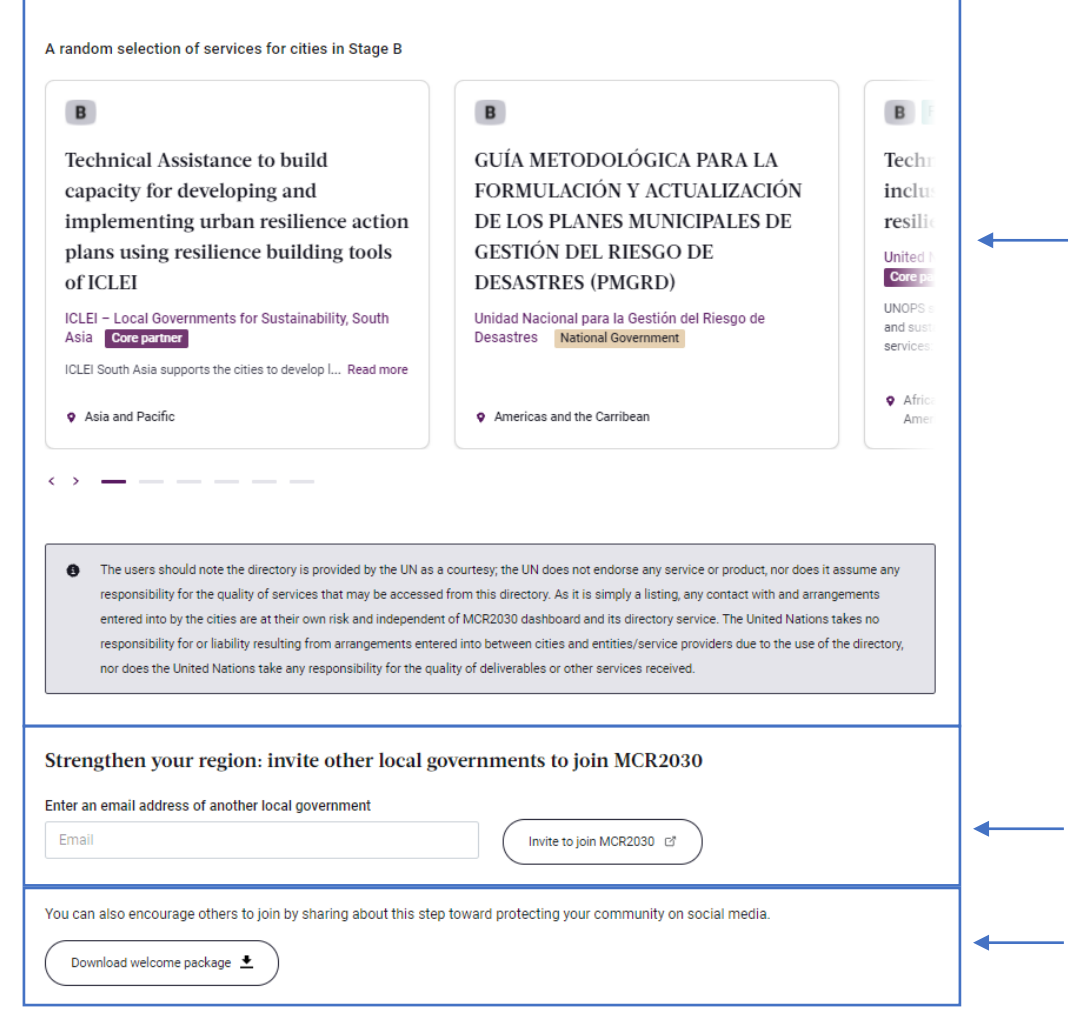

Modèle aléatoire des services pour les villes qui sont à l'étape B (cliquez pour afficher plus de détails)

Modèle aléatoire des services pour les villes qui sont à l'étape B (cliquez pour afficher plus de détails)

Téléchargez le pack de bienvenue comprenant les graphiques MCR2030 pour que votre ville les utilise

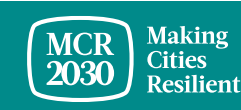

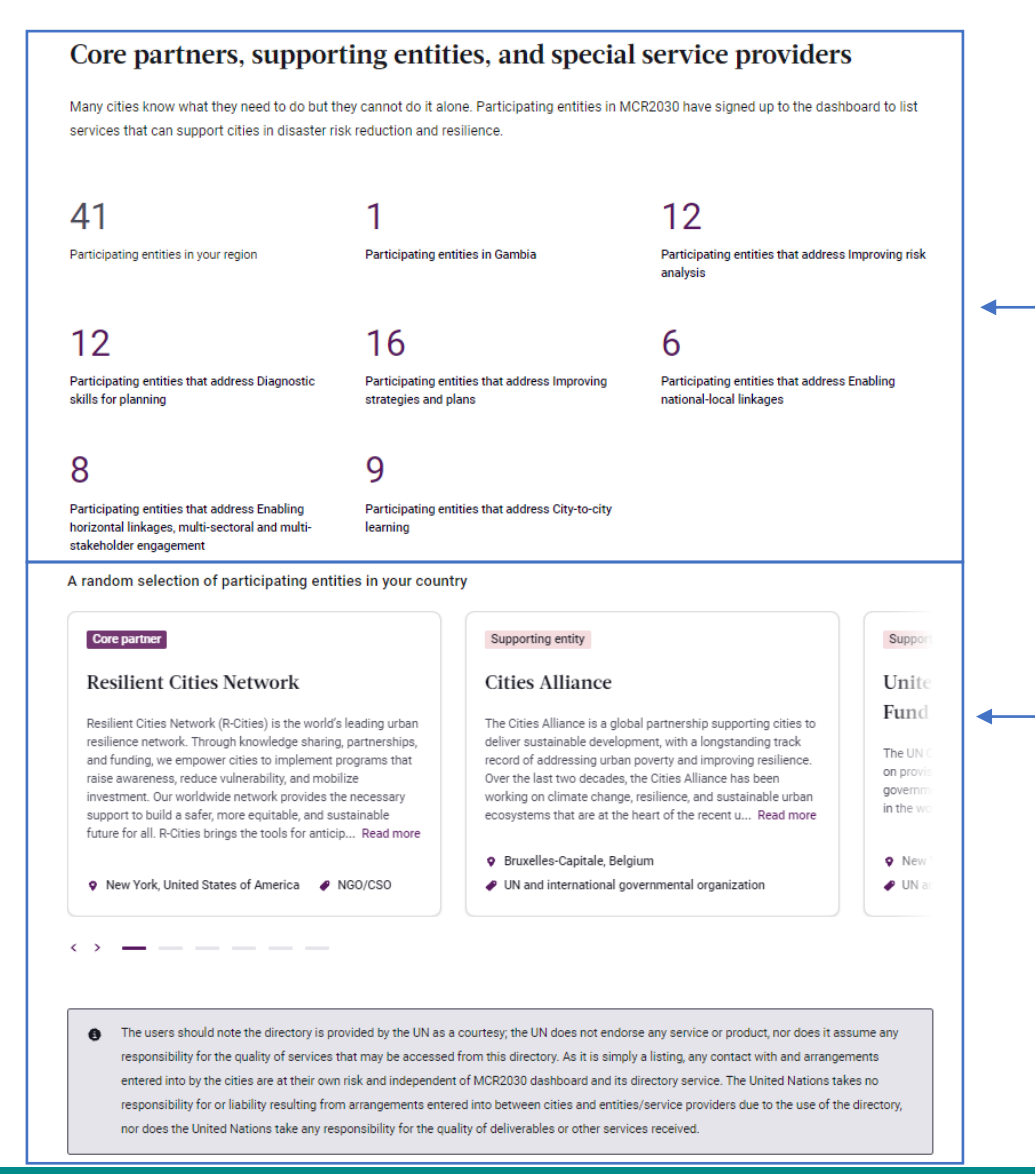

Statistiques rapides sur les organisations participantes MCR2030

- Dans votre région
- Dans votre pays
- avec une expertise correspondant à la thématique de l'étape de votre ville

Liste aléatoire des organisations participantes MCR2030 (cliquez pour afficher plus de détails)

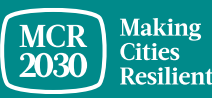

#### **MCR2030 cities**

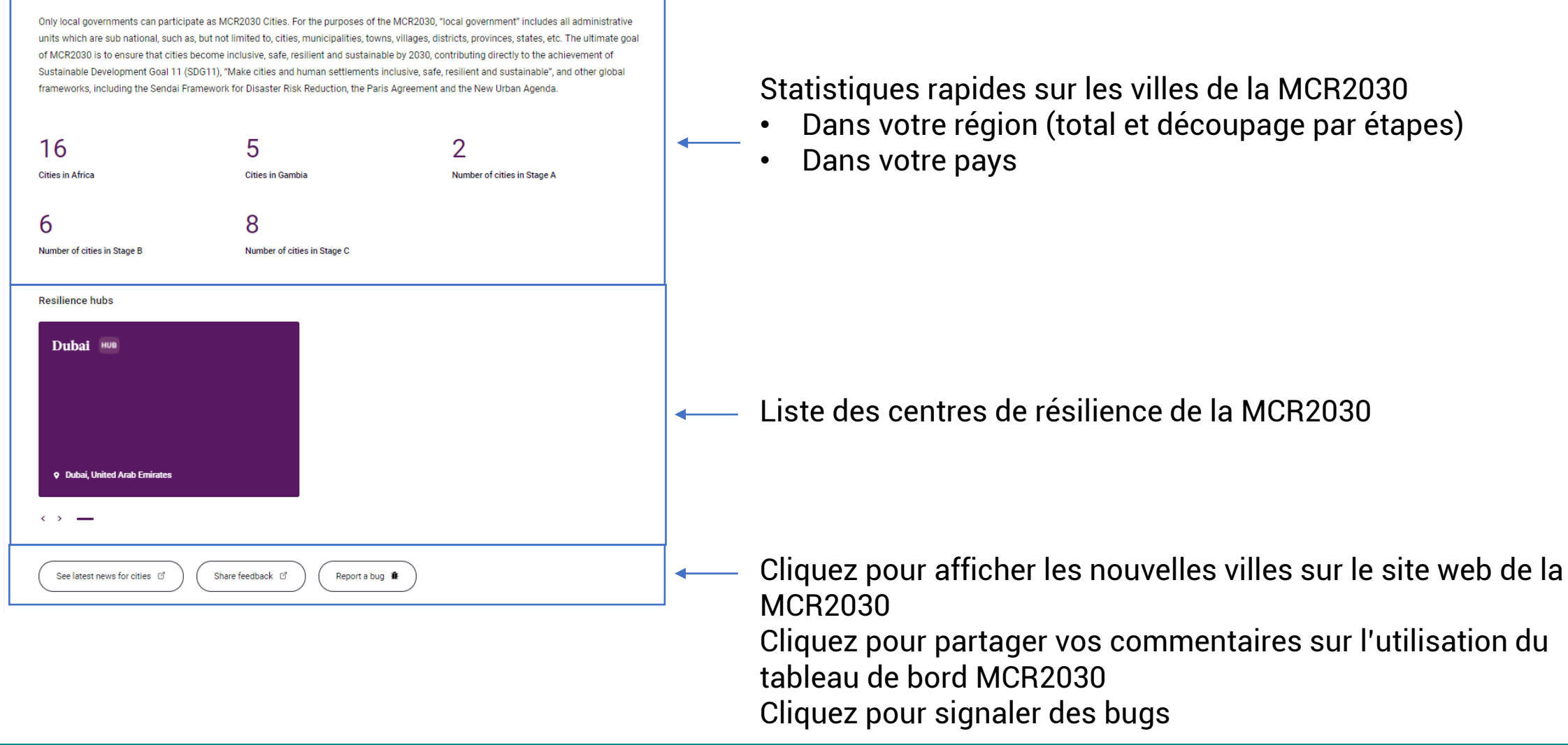

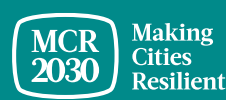

## **Comprendre le tableau de bord de la ville – barre de menu à gauche**

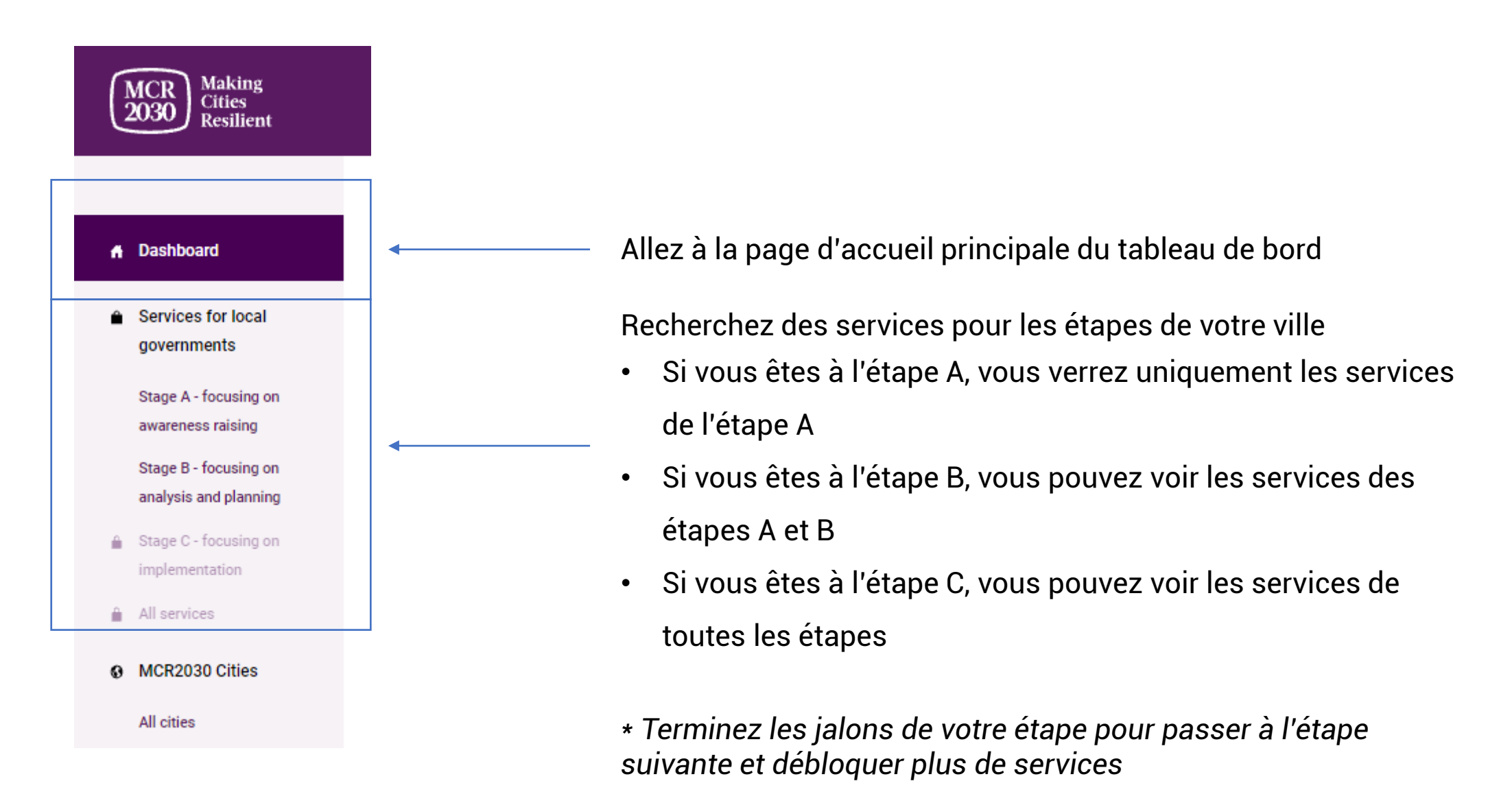

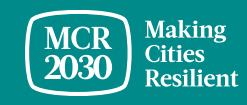

## **Comprendre le tableau de bord de la ville – barre de menu à gauche**

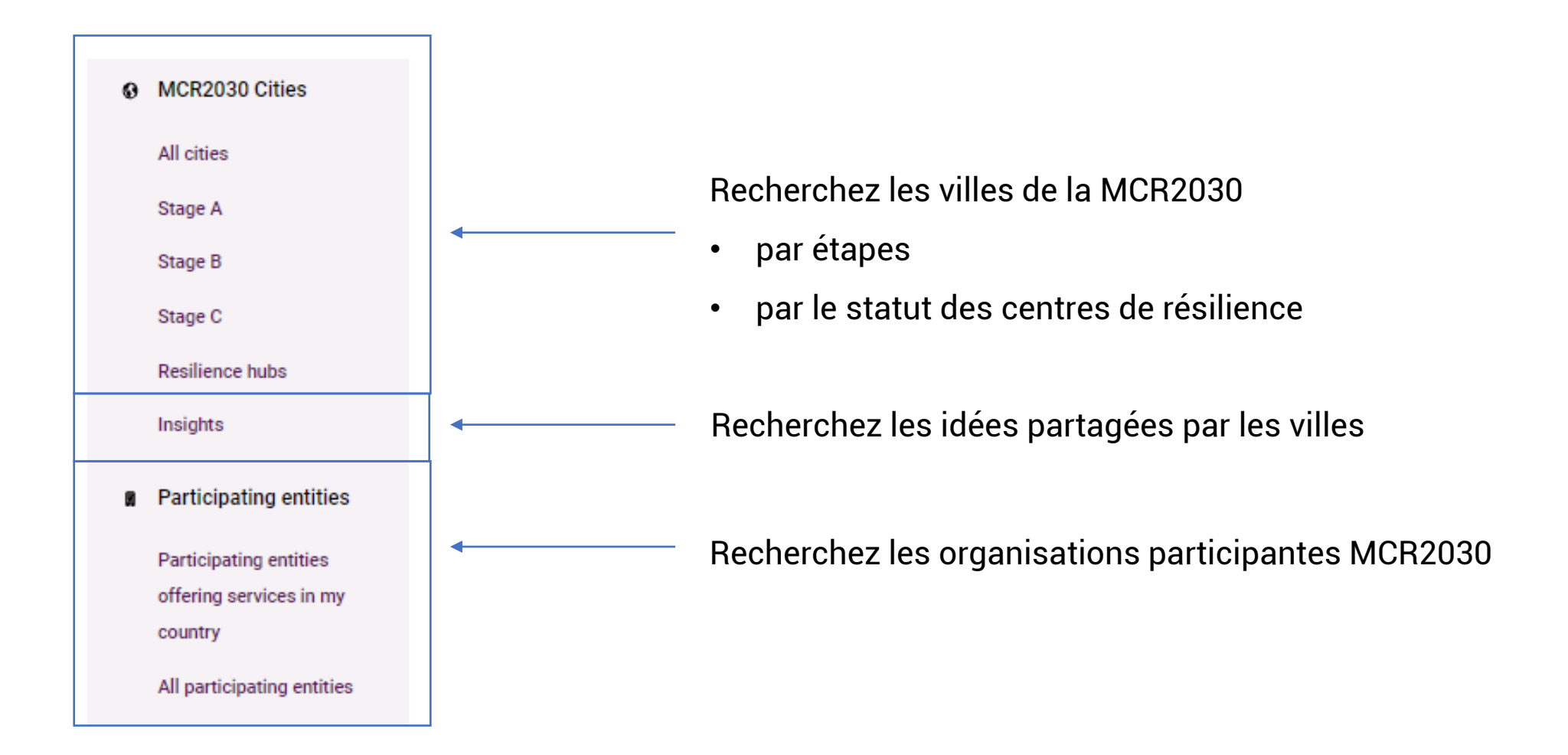

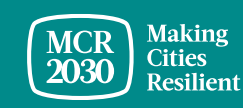

## **Comprendre le tableau de bord de la ville – barre de menu à gauche**

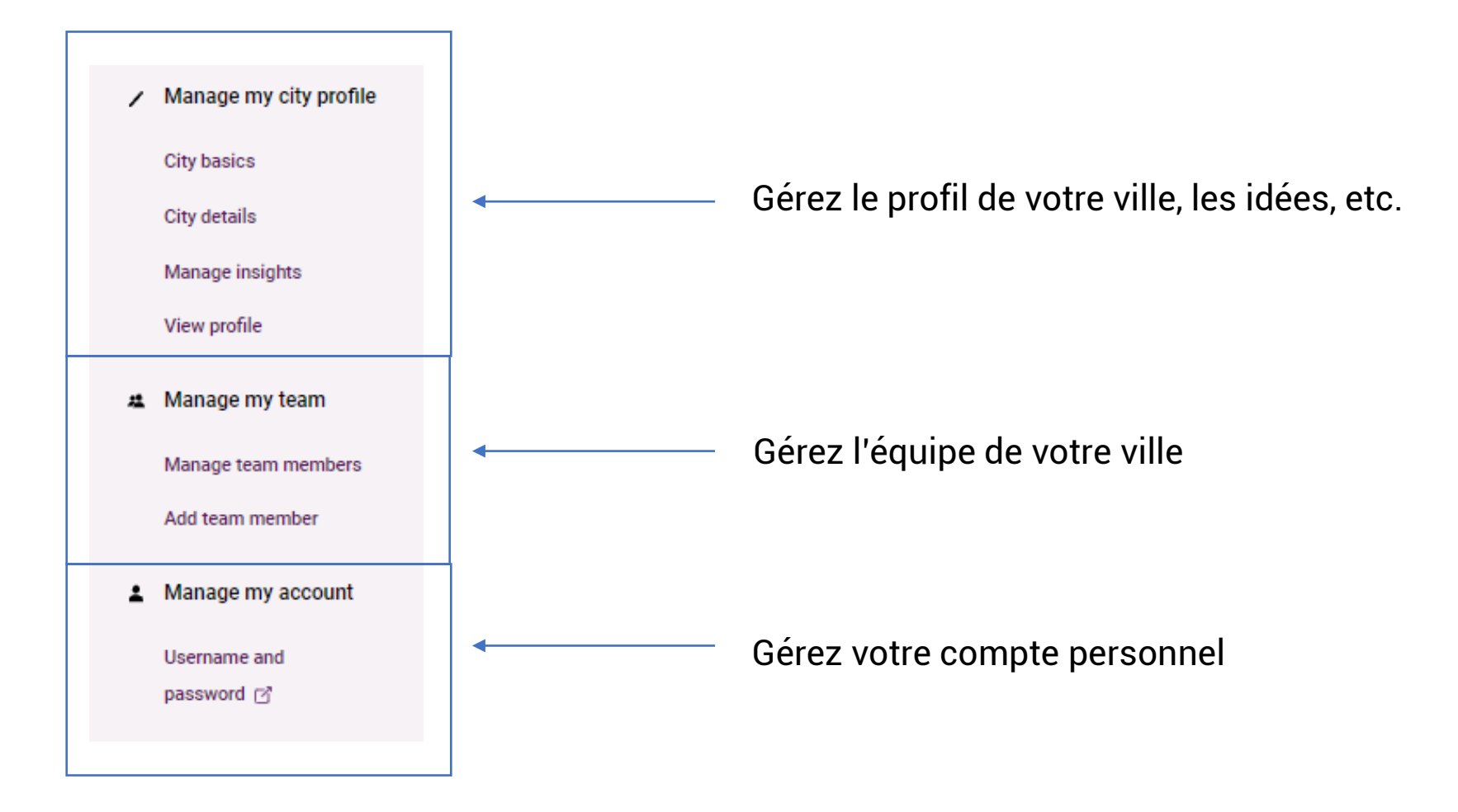

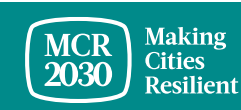

## Pour tout renseignement :

- Consultez le site web de l'initiative MCR2030 <http://mcr2030.undrr.org/join>
- Contactez les secrétariats MCR2030
	-
	- Amériques et Caraïbes mer2030-amc@un.org
	-
	-
	- **Europe et Asie centrale** [mcr2030-eca@un.org](mailto:mcr2030-eca@un.org)
	-

■ Afrique mor2030-africa@un.org ■ États arabes mer2030-arabstates@un.org ■ Asie-Pacifique mer2030-ap@un.org ■ Secrétariat mondial mort mort mondial mort en mort en la mondial

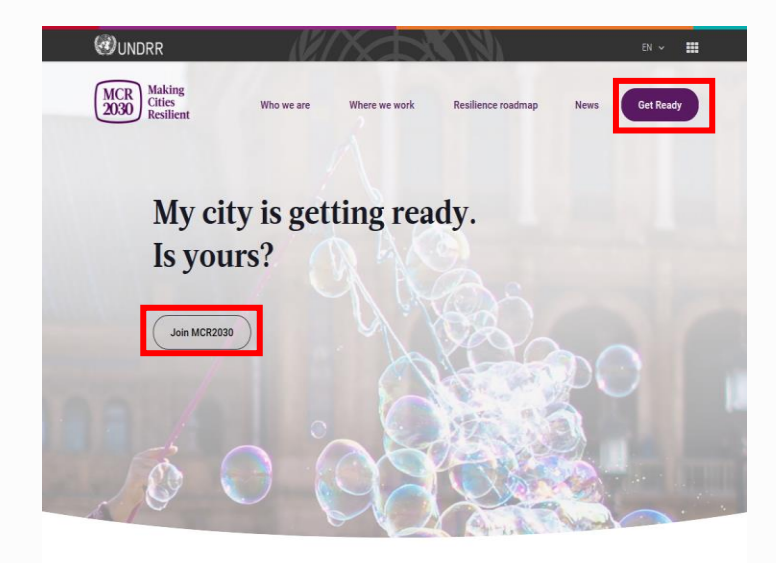

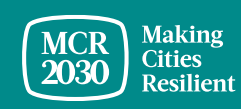